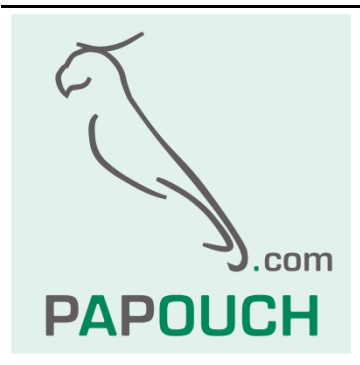

# **Komunikační protokoly v převodníku TE485**

Spinel a Modbus RTU

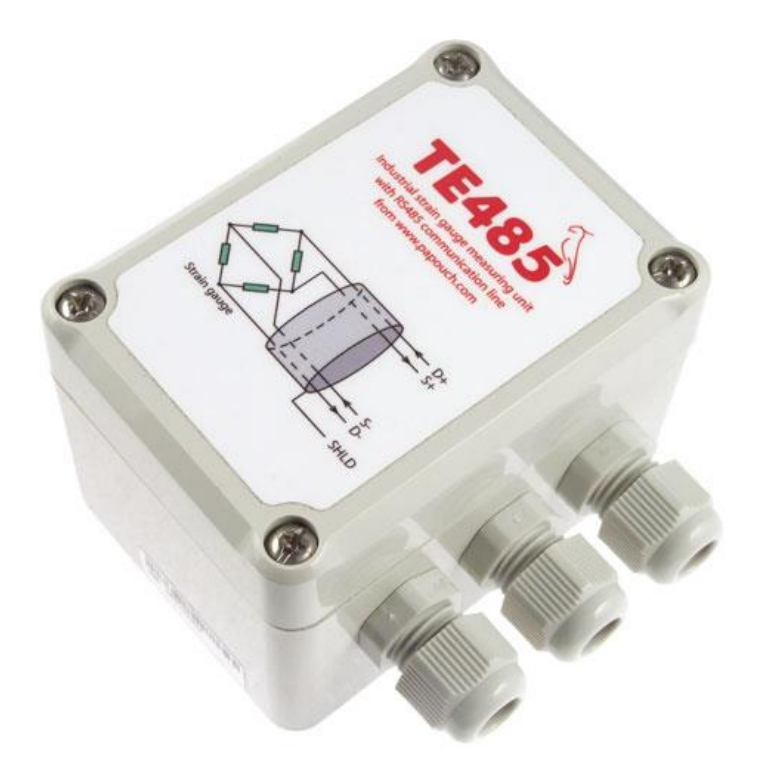

## **TE485 – komunikace**

## Katalogový list

Vytvořen: 13.5.2013 Poslední aktualizace: 19.7.2023 12:40 Počet stran: 32 © 2023 Papouch s.r.o.

## **Papouch s.r.o.**

Adresa:

**Strašnická 3164/1a 102 00 Praha 10**

Telefon:

**+420 267 314 268**

Web:

**[papouch.com](https://papouch.com/)**

Mail:

**[papouch@papouch.com](mailto:papouch@papouch.com)**

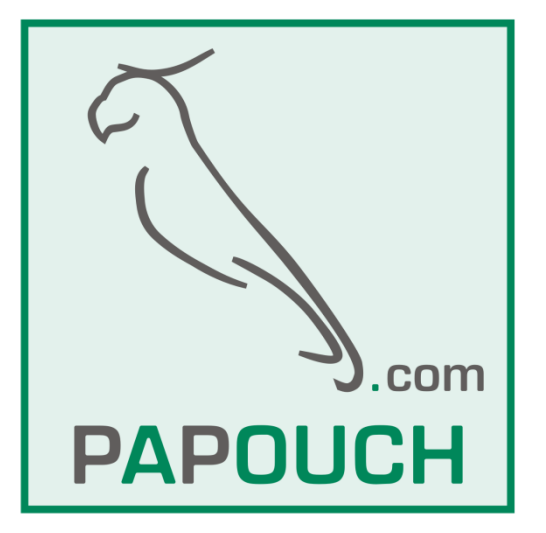

Kalibrace nuly [............................................19](#page-18-0)

### **OBSAH**

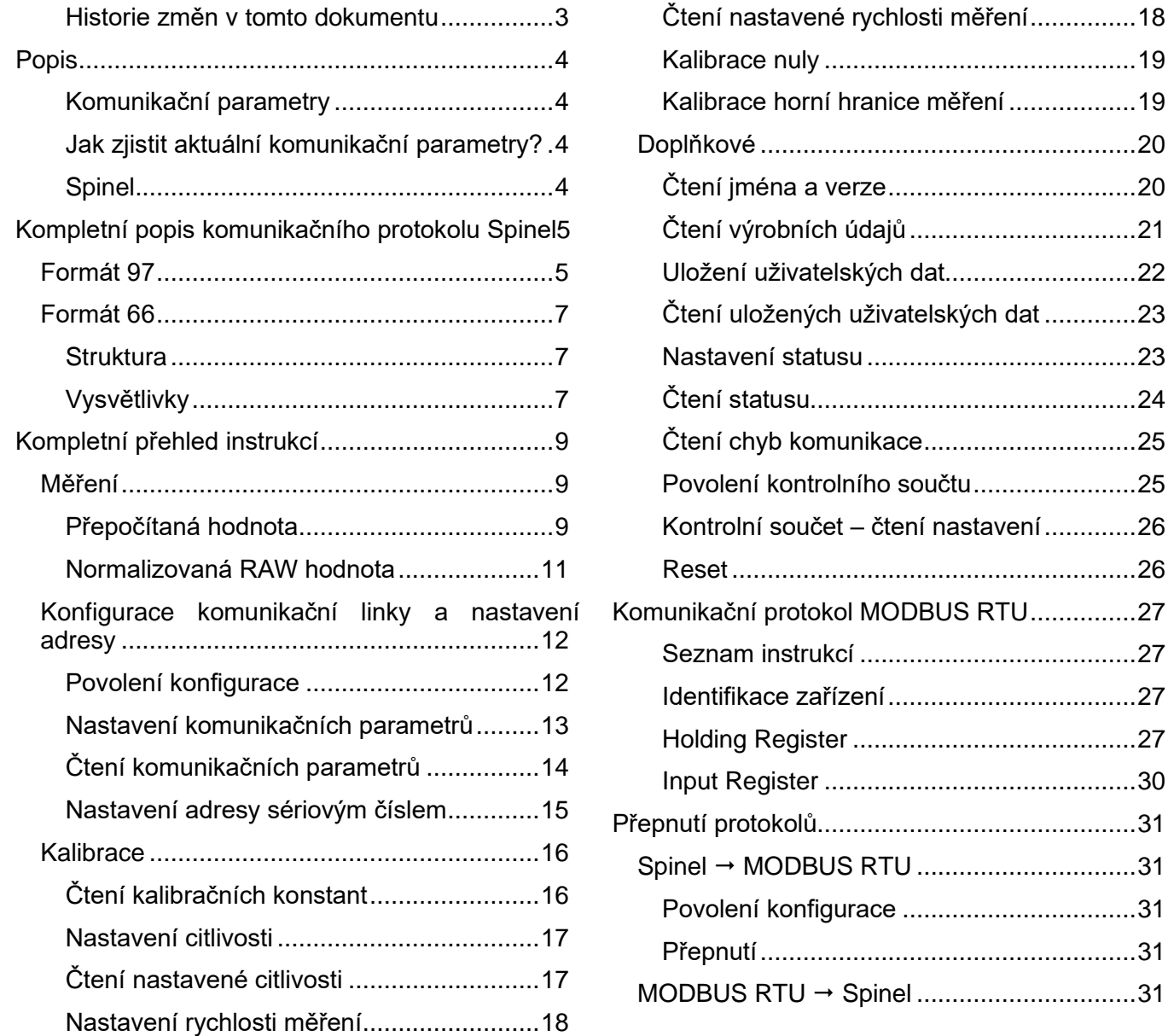

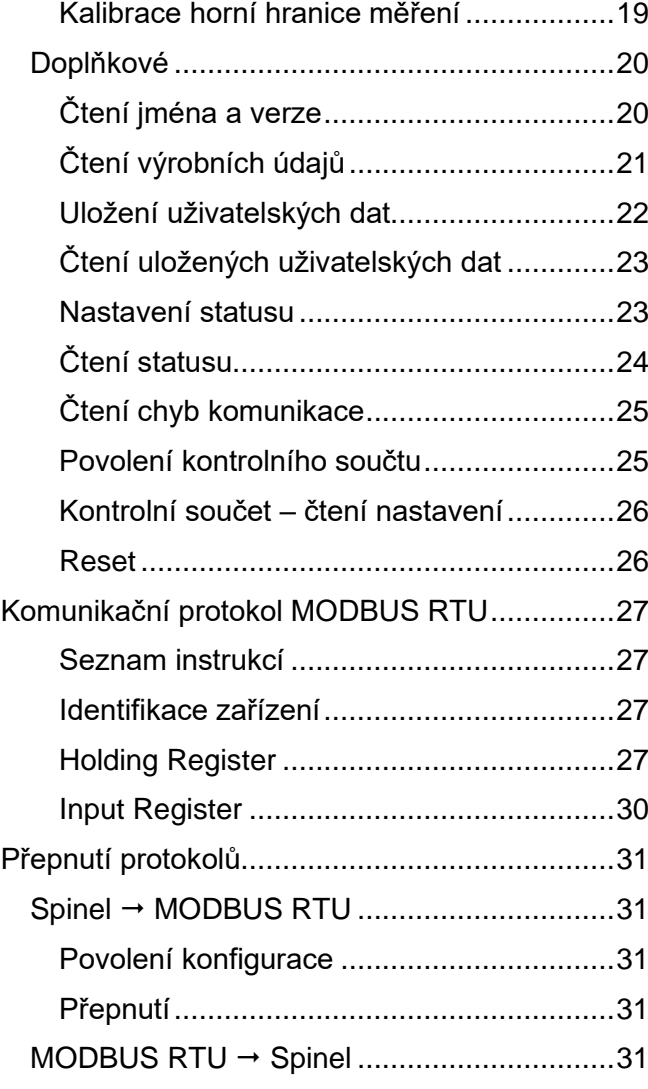

### <span id="page-2-0"></span>Historie změn v tomto dokumentu

### **7/2023 – firmware verze 11**

- Přidána citlivost 3 mV/V kompletní seznam citlivostí je uveden v [Tab. 1](#page-16-2) na straně [17.](#page-16-2)
- Nová možnost nastavit rychlost měření (Spinel: strana [18,](#page-17-0) Modbus: Holding register 22).

### <span id="page-3-0"></span>**POPIS**

**Tento dokument popisuje komunikační protokoly spinel a Modbus RTU v převodníku TE485. Dokumentace hardwaru převodníku a popis funkce je k dispozici na stránkách [papouch.com](https://papouch.com/te485-prevodnik-pro-tenzometr-p2249/) (podrobná dokumentace je ke stažení ve formátu PDF).**

### <span id="page-3-1"></span>**K o m u n i k a č n í p a r a m e t r y**

Komunikační rychlost........................ nastavitelná 300 Bd až 230400 Bd (výchozí: 9600 Bd)

Počet datových bitů........................... 8

Parita................................................. bez parity

Počet stopbitů ................................... 1

### <span id="page-3-2"></span>Jak zjistit aktuální komunikační parametry?

Pokud máte starší hardware, na kterém je konektor z [obr. 1,](#page-3-4) krátkým zkratováním dvou zvýrazněných pinů pošle TE485 na sériovou linku aktuální nastavení komunikačních parametrů.

Tato informace se posílá vždy v protokolu Spinel, rychlostí 9600 Bd.

Nejdříve se pošle paket s odpovědí na instrukci *[Čtení jména](#page-19-1)  [a verze](#page-19-1)* a poté ještě paket, kde je v datech uvedena v ASCII formátu adresa, rychlost a protokol. Příklad:

### *\*a?"4N?Address:34 Speed:6 Protocol:1ü?*

Adresa je hexadecimální, rychlost je kód dle instrukce *[Nastavení komunikačních parametrů](#page-12-0)* a protokol je číslo protokolu podle instrukce *[Přepnutí](#page-30-3)*.

### <span id="page-3-3"></span>**S p i n e l**

**Spinel terminal:** Pro snadnější ladění zařízení s protokolem Spinel je k dispozici zdarma ke stažení na [papouch.com/spinel](https://papouch.com/spinel) terminálový program Spinel Terminál. Umožňuje komunikaci přes sériové porty i přes Ethernet, binárním protokolem Spinel (Formát 97).

**Online parser: [Zde na webu](https://papouch.com/spinel-parser-online/) máme** online parser Spinelu.

**Spinel.NET:** Spinel.NET je .NET API pro práci se Spinelem. Je k dispozici [zde na GitHubu.](https://github.com/Papouchcom/spinel.net)

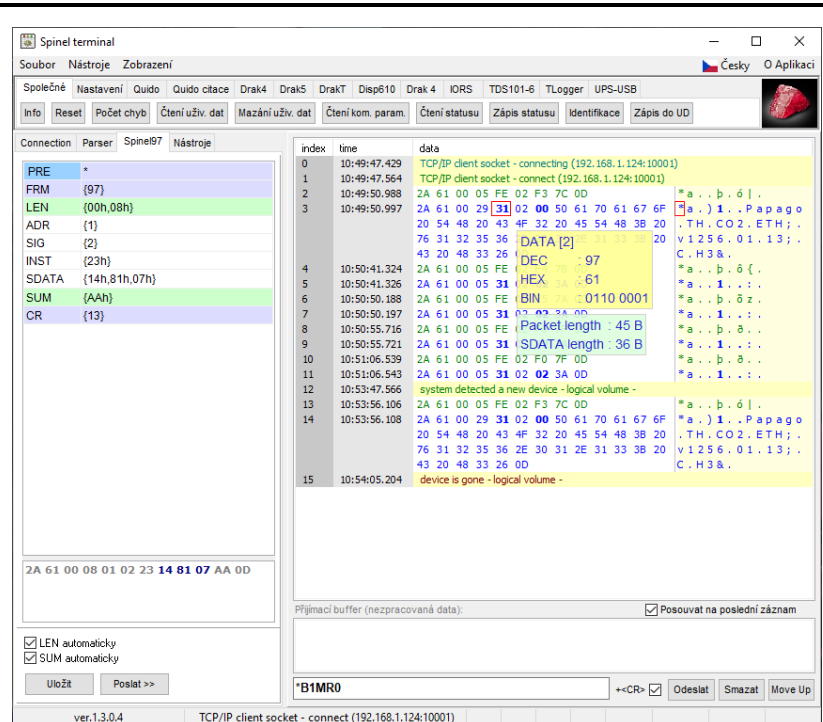

<span id="page-3-4"></span>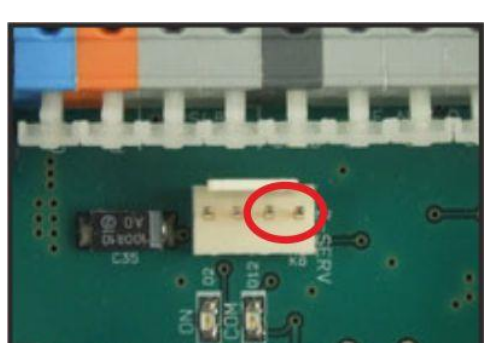

*obr. 1 - konektor Z-SERV*

### <span id="page-4-0"></span>**KOMPLETNÍ POPIS KOMUNIKAČNÍHO PROTOKOLU SPINEL**

### <span id="page-4-1"></span>**F o r m át 9 7**

Zařízení komunikuje binárním protokolem Spinel (formát 97). Ten používá v komunikaci binární 8-bit znaky (dekadicky v rozsahu 0 až 255, hexadecimálně 0x00 až 0xFF).

Pro vývojáře je určený komfortní program [Spinel Terminál](https://papouch.com/spinel) (pro Windows) a také online parser a [validátor Spinelu.](https://papouch.com/spinel-parser-online/)

Následují dva typické příklady struktury dotazu a odpovědi. Na prvním řádku jsou názvy jednotlivých bytů nebo skupin a na druhém řádku je i konkrétní příklad dotazu, resp. odpovědi.

#### **→ Dotaz:**

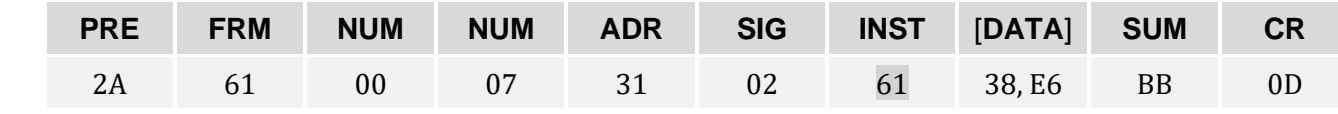

#### **← Odpověď:**

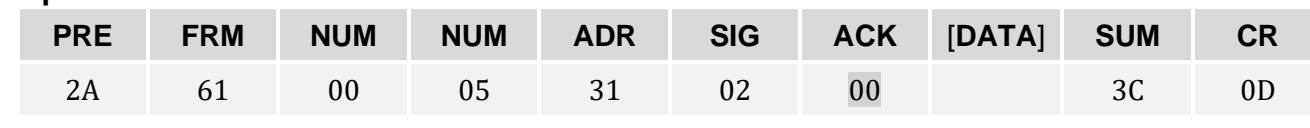

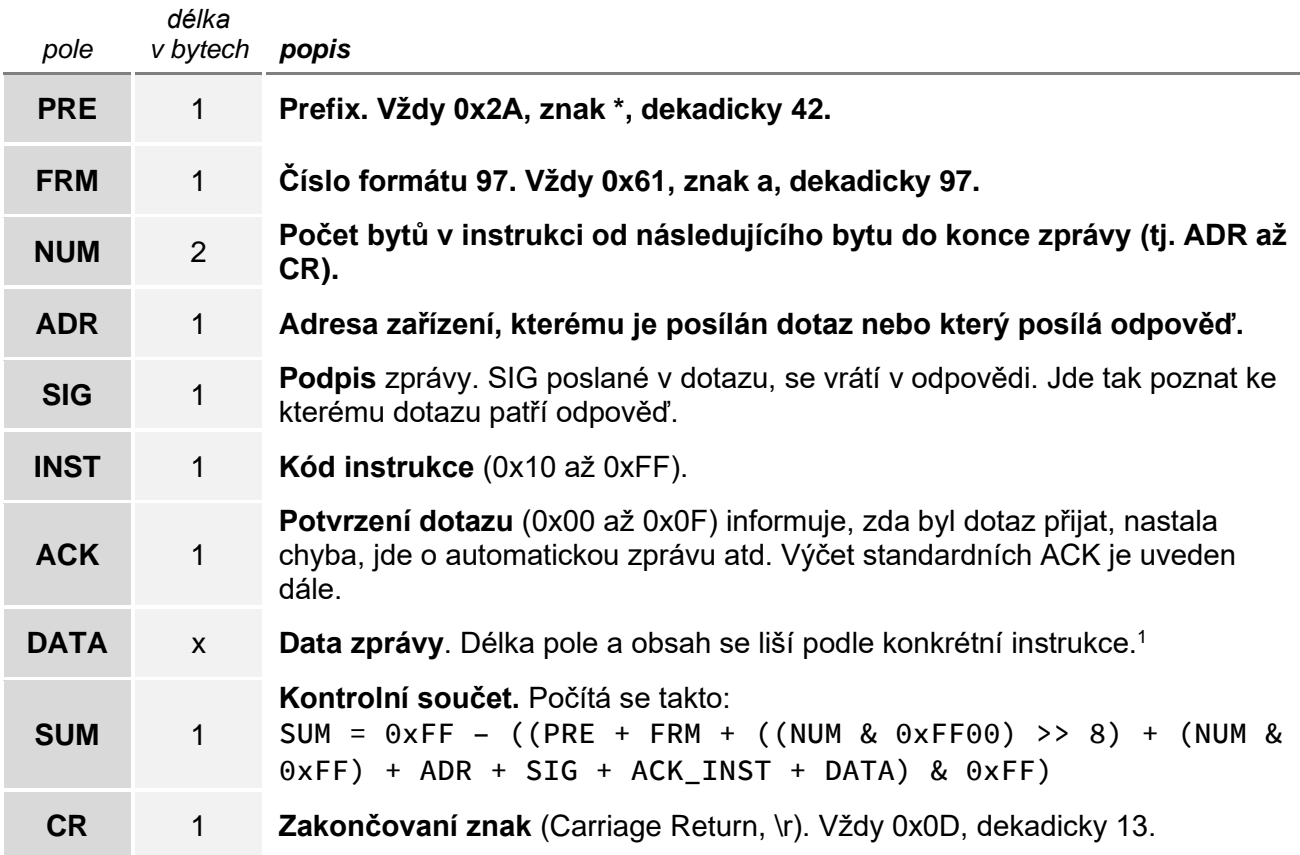

• **NUM:** Počet bytů od ADR (včetně), až po CR (včetně). Jde o dva byty, takže NUM může být až 65535. Minimum je 5, což odpovídá instrukci, která neobsahuje žádná data. Je-li NUM menší než 5, není paket platný. Horní byte je MSB, dolní je LSB. Je-li počet bytů menší než 256, je horní byte nulový.

<sup>1</sup> Pokud je jeden nebo více parametrů v datech uzavřeno v hranatých závorkách [ ], může se takto ohraničená skupina dat opakovat.

- **ADR:** Adresa zařízení může být z rozsahu 0x00 až 0xFD (253). Následující adresy jsou rezervovány pro speciální použití:
	- o 0xFF (255) je broadcast. To znamená, že pokud zařízení přijme zprávu s touto adresou, zařízení se chová jako by šlo o jeho adresu, instrukci provede, ale nepošle žádnou odpověď. S touto adresou nelze provádět konfiguraci.
	- o OxFE (254) je univerzální adresa. Pokud zařízení přijde zpráva s touto adresou, zařízení se chová jako by šlo o jeho adresu, instrukci provede, a pošle odpověď. Univerzální adresa se dá použít jen v případě, že je na komunikační lince jen jedno zařízení. S touto adresou nelze provádět konfiguraci.
- **ACK** (acknowledge) je v odpovědi na stejném místě jako je v dotazu INST. Je z rozsahu 0x00 až 0x0F. Tímto bytem zařízení informuje o tom jak dopadlo přijetí poslední přijaté instrukce. Vyhrazené kódy ACK jsou tyto:
	- o 0x00 Vše v pořádku: Instrukce byla přijata a provedena.
	- o 0x01 Obecná chyba: Blíže nespecifikovaná chyba.
	- o 0x02 Neznámý kód INST: Kód instrukce zařízení nezná.
	- $\circ$  0x03 Chyba v datech: DATA mají nečekanou délku nebo obsahují nečekanou hodnotu.
	- o 0x04 Nedovoleno z některého z těchto důvodů:
		- Pokus o změnu nastavení bez předcházejícího *Povolení konfigurace*.
		- Pokus o zápis do nepřístupné paměti.
		- Požadovanou funkci zařízení není možné provést, protože pro to nejsou splněné podmínky. Například je potřeba vyšší komunikační rychlost.
		- Přístup do paměti chráněné heslem.
	- o 0x05 Porucha:
		- Zařízení vyžaduje servisní zásah.
		- Chyba vnitřní paměti zařízení nebo paměti nastavení.
		- Chyba některé vnitřní periferie zařízení.
		- Jakákoli jiná chyba ovlivňující správnou funkci zařízení.
	- o 0x06 Nejsou k dispozici žádná data: Například krátce po zapnutí zařízení ještě nemusí být k dispozici hodnoty z externích senzorů atp.
	- o 0x0A až 0x0F jsou zprávy, které zařízení poslalo automaticky bez dotazu z nadřízeného systému. Například notifikace o změně na vstupu, periodické měření, logy atd.
- **SUM** je kontrolní součet. Na zprávu s chybným kontrolním součtem se neodpovídá. Na příjem CR se čeká, i pokud přijde nesprávný kontrolní součet.

### **Příklady**

 $\bullet$  Příklady dále jsou v hexadecimálním formátu.<sup>2</sup>

<sup>2</sup> (Pokud není uvedeno jinak.) Hexadecimálně znamená, že dekadické číslo 142 je uvedeno jako 8E, číslo 11 jako 0B. Více o hexadecimálním vyjádření čísel je například ve Wikipedii v článku <u>Šestnáctková soustava</u>

### <span id="page-6-0"></span>**F o r m át 6 6**

Formát 66 používá jen dekadické proměnné nebo znaky, které lze psát na běžné klávesnici. Tento formát je proto vhodný při ladění aplikací se Spinelem. Mezi jednotlivými znaky nesmí být prodleva delší než 5 sec. Instrukce jsou rozděleny na dotaz odpověď:

### <span id="page-6-1"></span>**S t r u k t u r a**

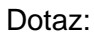

**PRE FRM ADR INST DATA… CR**

#### Odpověď:

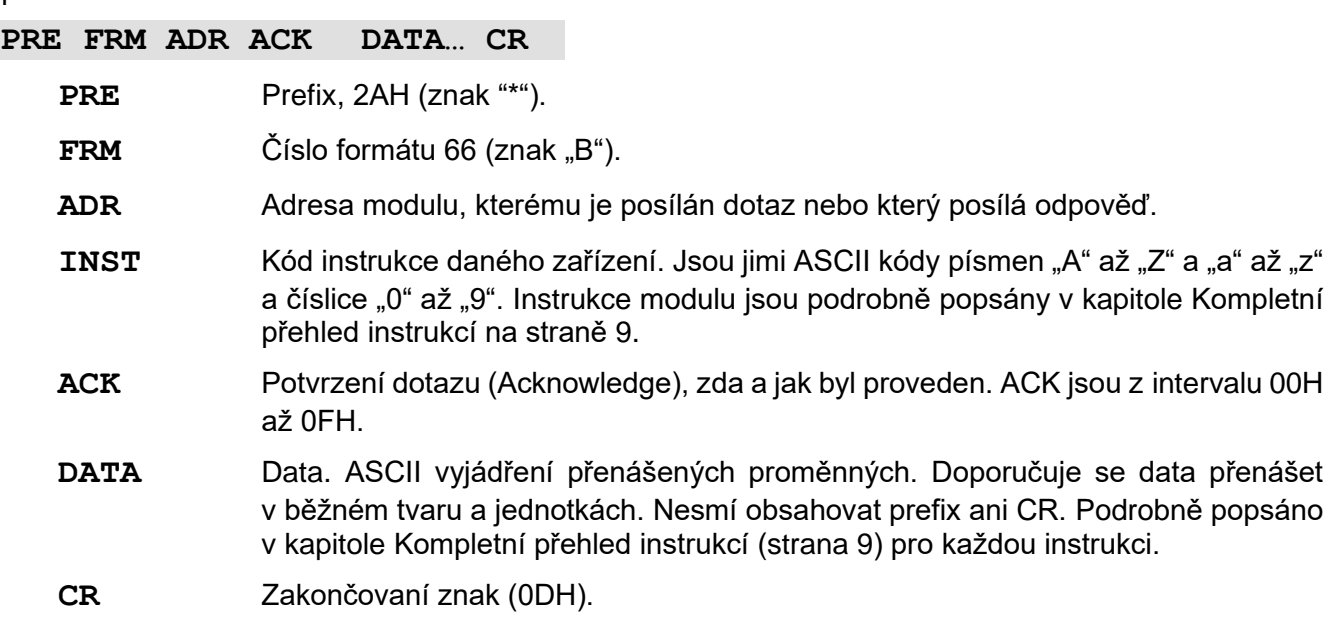

### <span id="page-6-2"></span>**V y s v ě t l i v k y**

**Příklad** – jednorázový odměr

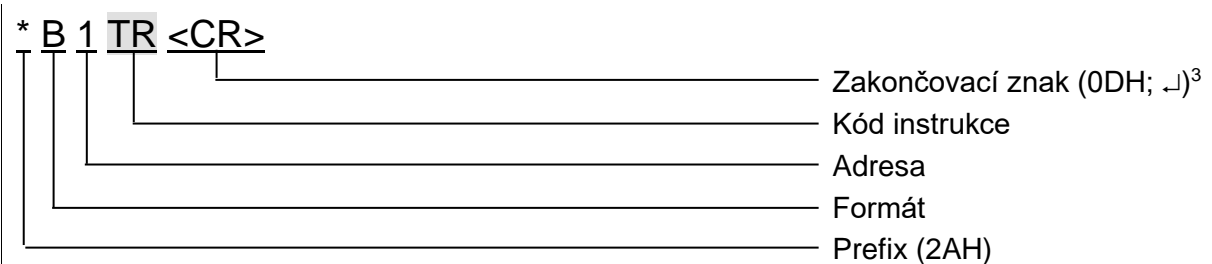

### **Adresa (ADR)**

Adresa je jeden znak, který jednoznačně určuje konkrétní zařízení mezi ostatními na jedné komunikační lince. Zařízení toto číslo vždy používá pro svou identifikaci v odpovědích na dotazy z nadřazeného systému. Adresou mohou být tyto ASCII znaky: číslice "0" až "9", malá písmena "a" až "z" a velká "A" až "Z". Adresa nesmí být shodná s prefixem nebo CR.

Adresa "%" je rezervována pro "broadcast". Pokud je v dotazu adresa "%", zařízení se chová tak, jako by byla uvedena jeho adresa. Na dotazy s touto adresou se nevrací žádná odpověď.

Adresa "\$" je univerzální adresa. Pokud je v dotazu adresa "\$", zařízení se chová tak, jako by byla uvedena jeho adresa. V odpovědi zařízení uvede skutečnou právě nastavenou adresu. Univerzální adresa se používá jen v případech, kdy je na lince připojené pouze jedno zařízení.

<sup>3</sup> **U příkladů** instrukcí v kapitole [Kompletní přehled instrukcí](#page-8-0) **není zakončovací znak <CR> vypisován!** (Je nahrazen znakem  $\downarrow$ .)

### **Kód instrukce (INST)**

Kód instrukce příslušného zařízení.

Je-li přijata platná instrukce (souhlasí ADR) a je nastaven příznak přijaté zprávy, zařízení na takovou instrukci již musí odpovědět.

### **Potvrzení dotazu (ACK)**

ACK informuje nadřazené zařízení o způsobu zpracování přijaté instrukce. Kódy potvrzení:

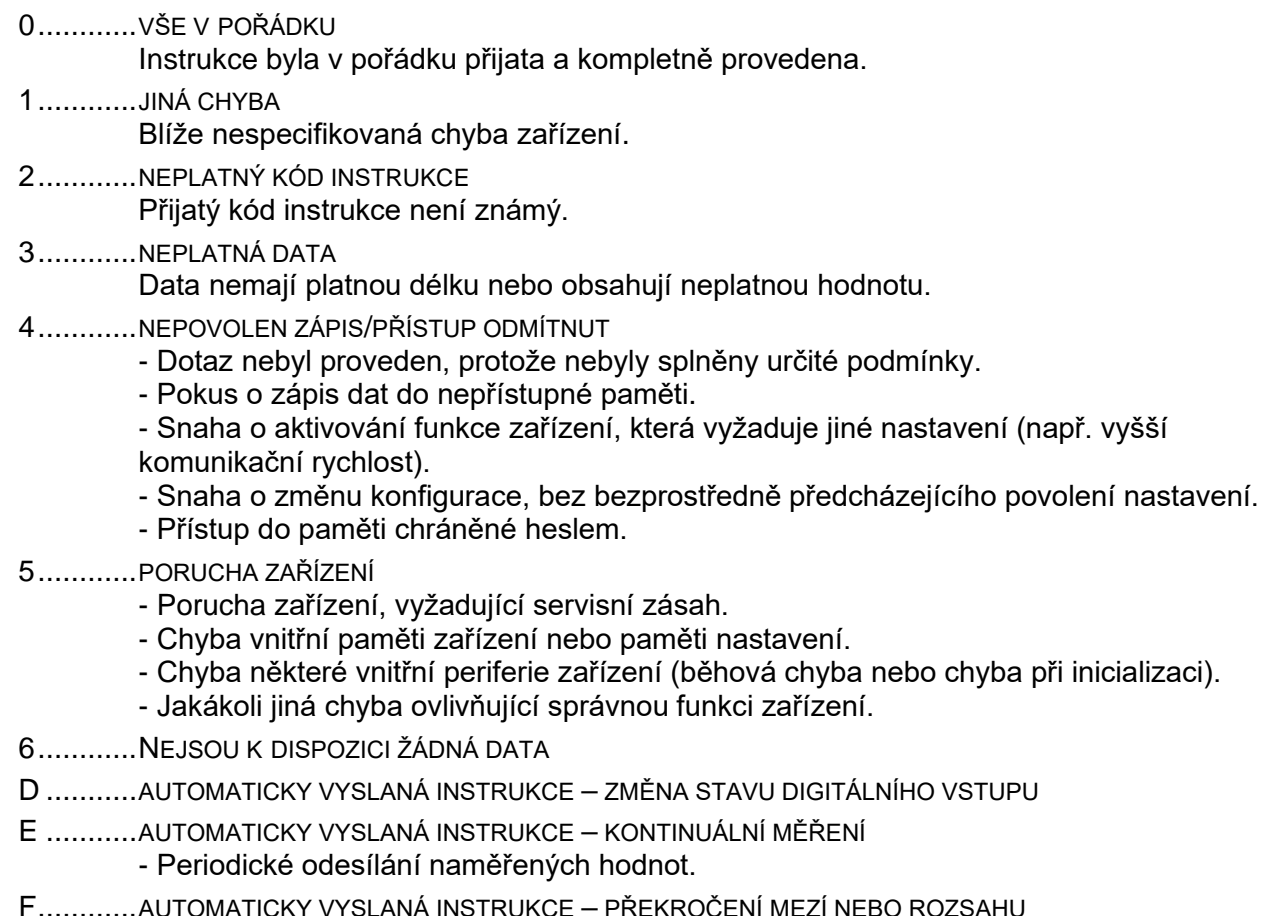

### **Data (DATA)**

Data instrukce.

### <span id="page-8-0"></span>**KOMPLETNÍ PŘEHLED INSTRUKCÍ**

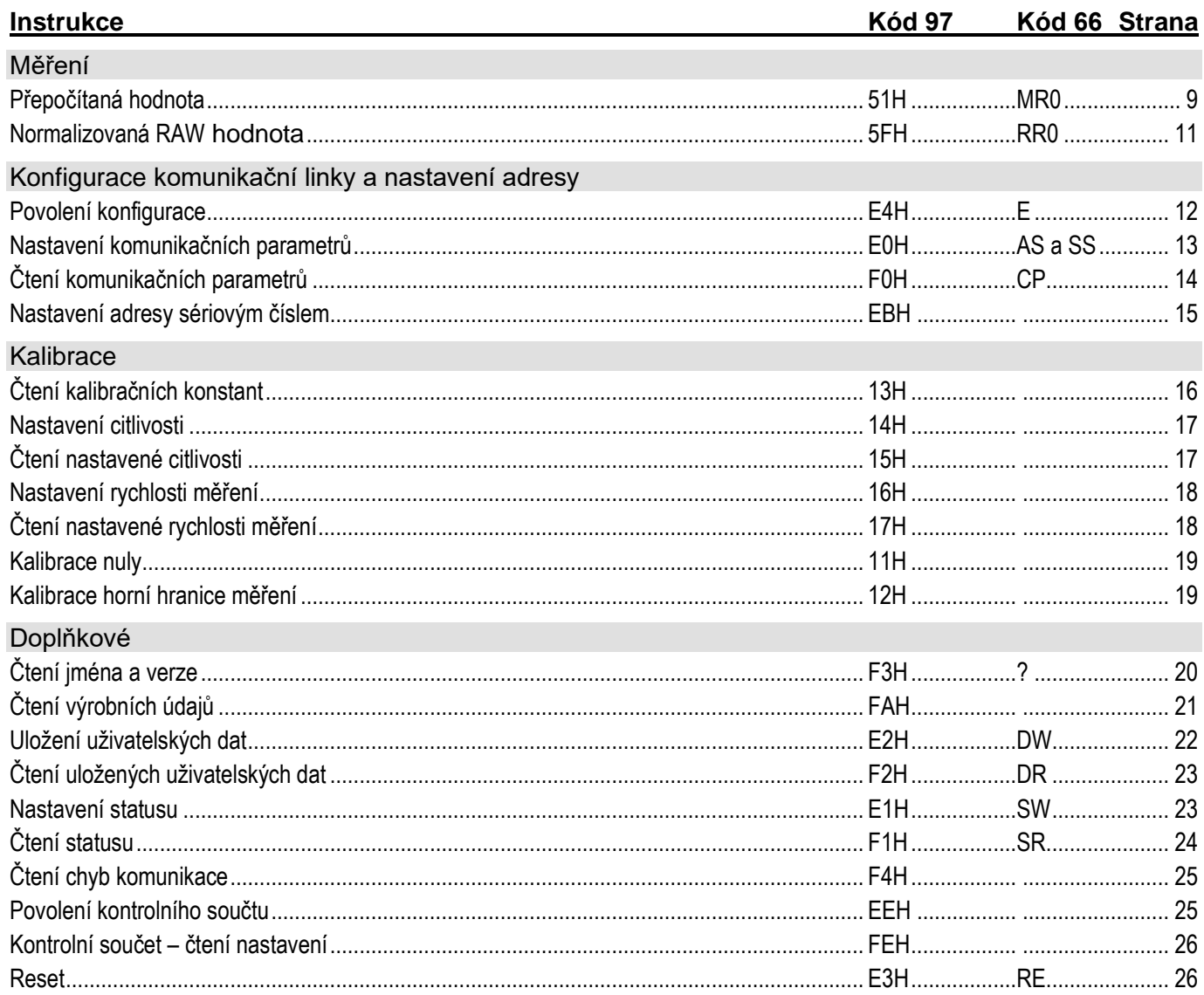

### <span id="page-8-1"></span>Měření

### <span id="page-8-2"></span>Přepočítaná hodnota

Tato instrukce přečte poslední naměřenou hodnotu, přepočítanou podle zadané Kalibrace nuly a Kalibrace horní hranice měření.<sup>4</sup>

### Dotaz:

Kód instrukce: 51H

### Odpověď:

chn

Kód potvrzení: ACK 00H

Parametry: (ch)(status)(value)

Číslo kanálu

délka: 1 byte

Zde vždy 01H.

<sup>&</sup>lt;sup>4</sup> Dokud není nastavena Kalibrace nuly a Kalibrace horní hranice měření, posílá převodník v této instrukci stejný údaj jako v instrukci Normalizovaná RAW hodnota!

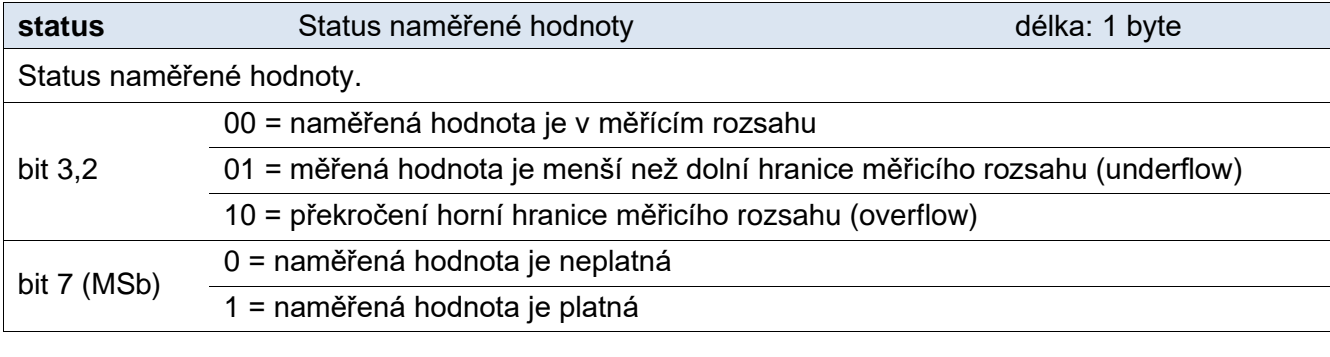

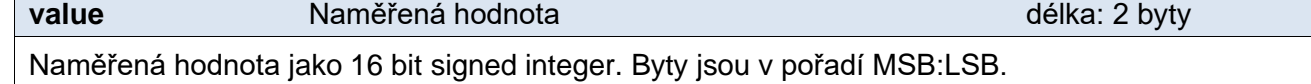

### **Příklady:**

Dotaz:

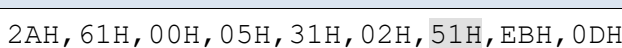

### Příklady odpovědí:

2AH,61H,00H,09H,31H,02H,00H,01H,80H,62H,D3H,82H,0DH

Naměřená hodnota 62D3H je platná a představuje číslo 25299 (dekadicky).

2AH, 61H, 00H, 09H, 31H, 02H, 00H, 01H, 80H, 9DH, 5EH, BCH, 0DH

Naměřená hodnota 9D5EH je platná a představuje číslo -25250 (dekadicky).

2AH,61H,00H,09H,31H,02H,00H,01H,04H,80H,00H,B3H,0DH

Naměřená hodnota není platná a znamená podtečení rozsahu.

2AH,61H,00H,09H,31H,02H,00H,01H,08H,7FH,FFH,B1H,0DH

Naměřená hodnota není platná a znamená přetečení rozsahu.

### **Ve formátu 66:**

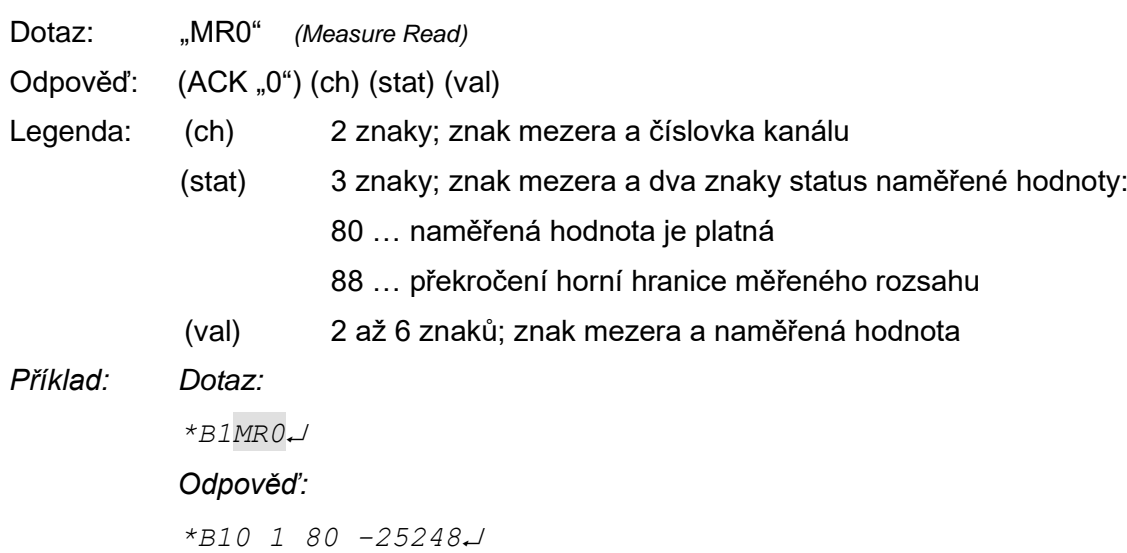

### <span id="page-10-0"></span>**N o r m a l i z o v a n á R A W h o d n o t a**

Zde lze přečíst horních 16 bitů z A/D převodníku, pouze s aplikovanou [konstantou citlivosti.](#page-16-0)

#### **Dotaz:**

*Kód instrukce:* 5FH

### **Odpověď:**

*Kód potvrzení:* ACK 00H

*Parametry:* (ch)(status)(value)

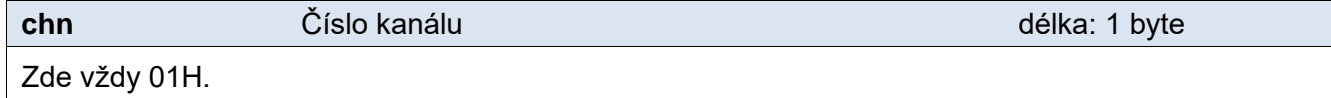

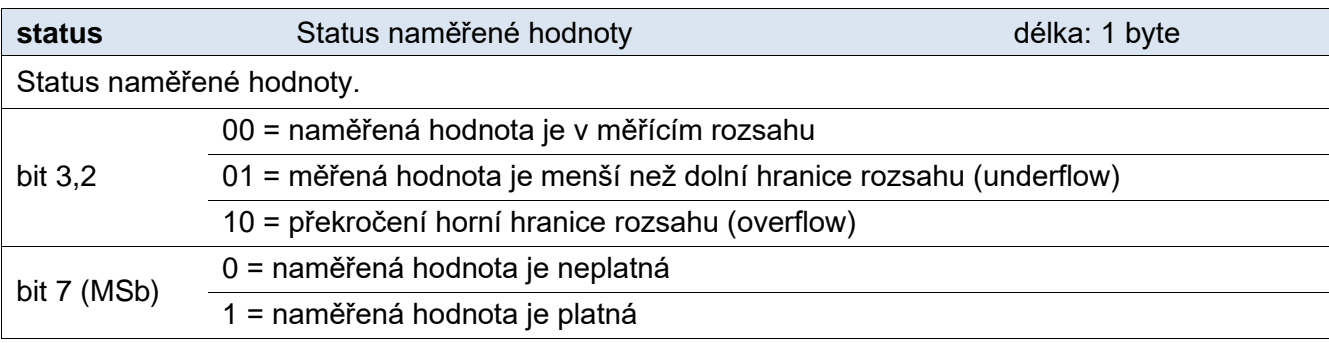

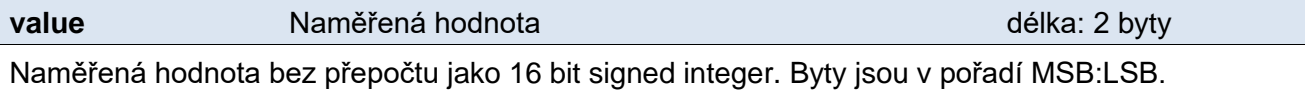

### **Příklady:**

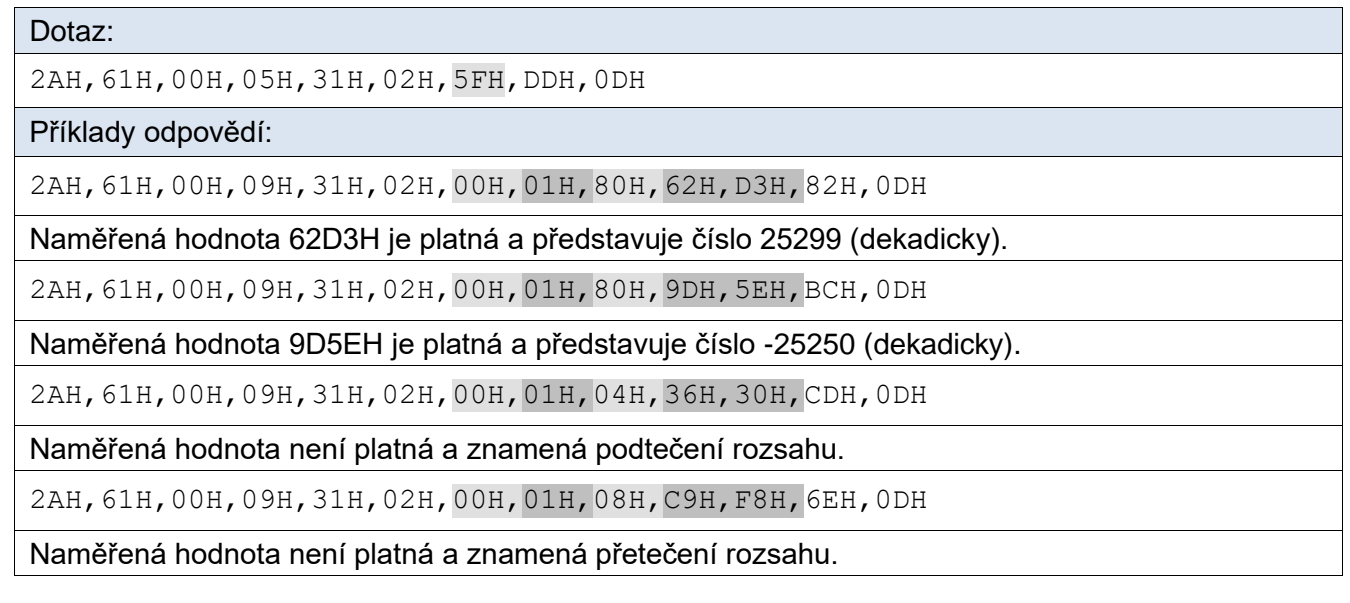

### **Ve formátu 66:**

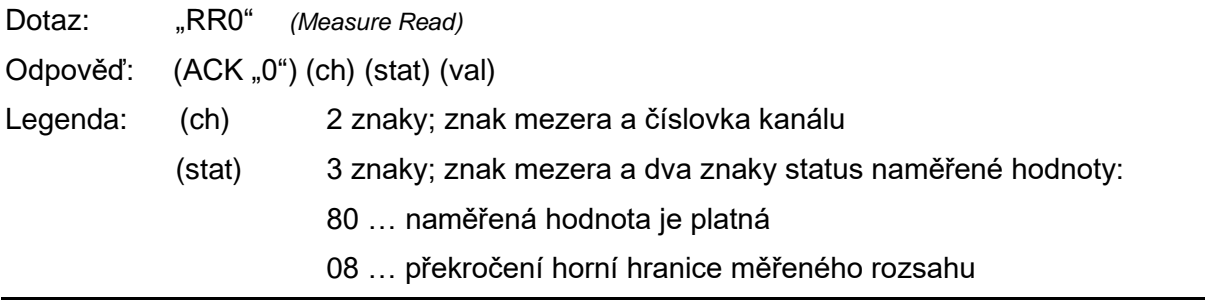

04 … pokles pod dolní hranici měřeného rozsahu

(val) 2 až 6 znaků; znak mezera a naměřená hodnota

*Příklad: Dotaz: \*B1RR0 Odpověď: \*B10 1 80 -25248*

### <span id="page-11-0"></span>**K o n fi g u r ac e ko mu n i ka čn í l i n k y a n a st av en í ad r e sy**

### <span id="page-11-1"></span>**P o v o l e n í k o n f i g u r a c e**

Tato instrukce povoluje provedení konfigurace. Musí předcházet bezprostředně před některými instrukcemi pro nastavení komunikačních parametrů. Po následující instrukci (i neplatné) je konfigurace automaticky zakázána.

U této instrukce není možné použít universální adresu. Vždy musí být uvedena adresa konkrétního zařízení.

### **Dotaz:**

*Kód instrukce:* E4H

### **Odpověď:**

*Kód potvrzení:* ACK 00H

### **Příklady:**

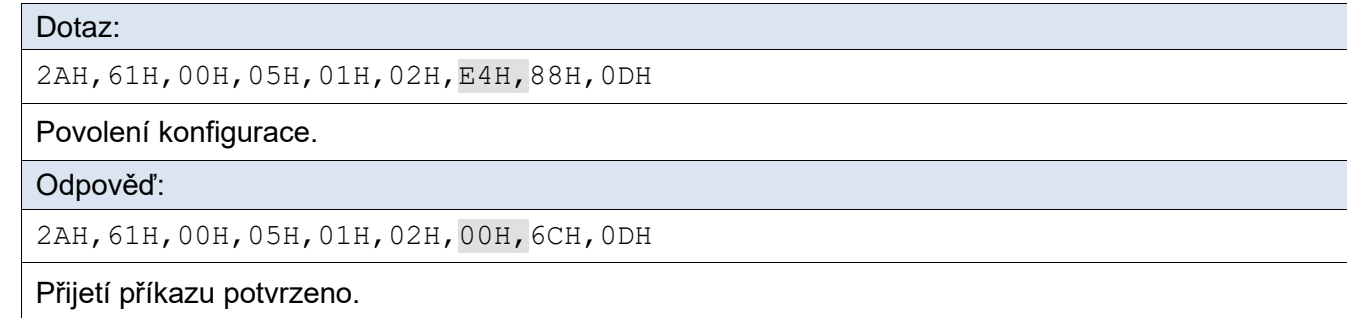

### **Ve formátu 66:**

Dotaz: "E" *(Enable)* Odpověď: (ACK "0") *Příklad: Dotaz \*B1E Odpověď*

*\*B10*

### <span id="page-12-0"></span>**N a s t a v e n í k o m u n i k a č n í c h p a r a m e t r ů**

Tento příkaz nastavuje adresu v protokolu Spinel a komunikační rychlost.

U této instrukce není možné použít universální adresu. V případě, že adresa není známa a na lince není připojené žádné další zařízení, lze adresu zjistit instrukcí ["Čtení komunikačních](#page-13-0)  [parametrů"](#page-13-0). (Jako adresu zařízení použijte univerzální adresu FEH.) Pokud to není možné (na stejné komunikační lince jsou i další zařízení), můžete zařízení přidělit adresu pomocí instrukce ["Nastavení adresy sériovým číslem"](#page-14-0) (strana [15\)](#page-14-0).

Před nastavením konfiguračních parametrů musí předcházet instrukce [Povolení konfigurace](#page-11-1) (strana [12\)](#page-11-1).

### **Dotaz:**

*Kód instrukce:* E0H

*Parametry:* (adresa) (rychlost)

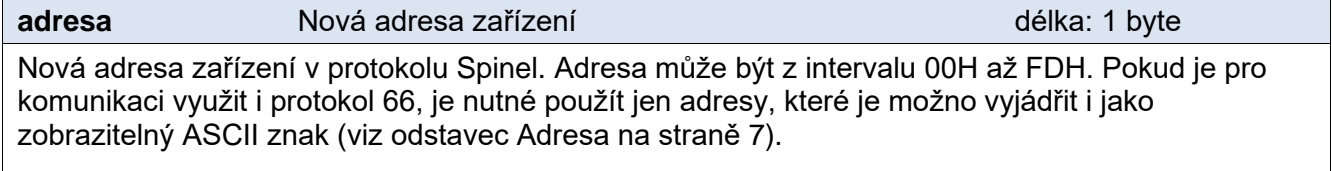

Výchozí adresa: 31H

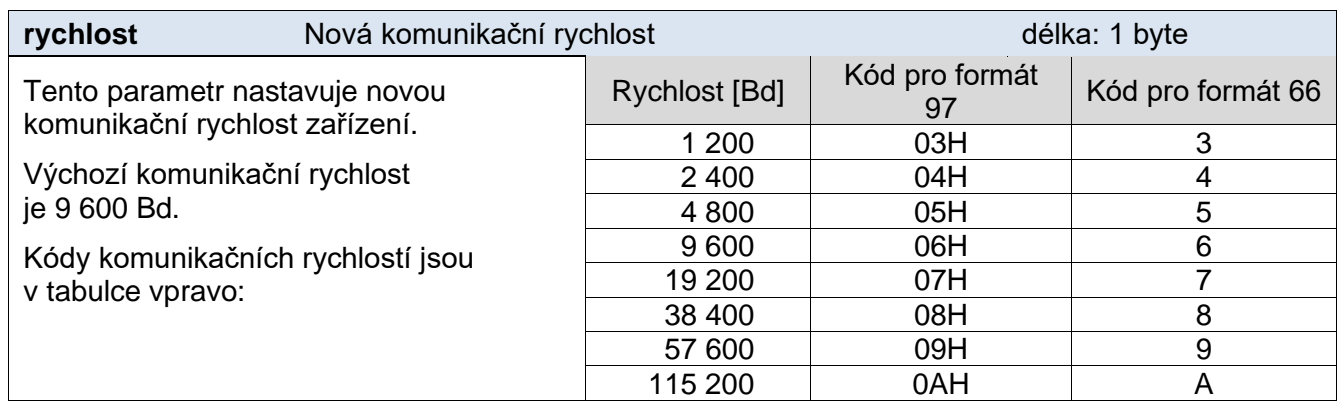

### **Odpověď:**

*Kód potvrzení:* ACK 00H

Nová adresa a komunikační rychlost se nastaví po odeslání odpovědi.

### **Příklady:**

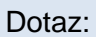

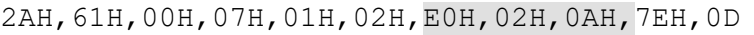

Nastavení adresy 02H a komunikační rychlosti 115200 Bd.

Odpověď:

2AH,61H,00H,05H,01H,02H,00H,6CH,0DH

<span id="page-12-1"></span>Nová adresa a komunikační rychlost se nastaví po odeslání odpovědi.

### **Ve formátu 66:**

Dotaz: "AS"(adresa)<sup>5</sup> (Address Set)

<sup>5</sup> Adresu a komunikační rychlost je nutné v protokolu 66 nastavit dvěma různými instrukcemi. (U protokolu 97 je to jen jedna instrukce.)

### **TE485 – komunikace Papouch s.r.o.**

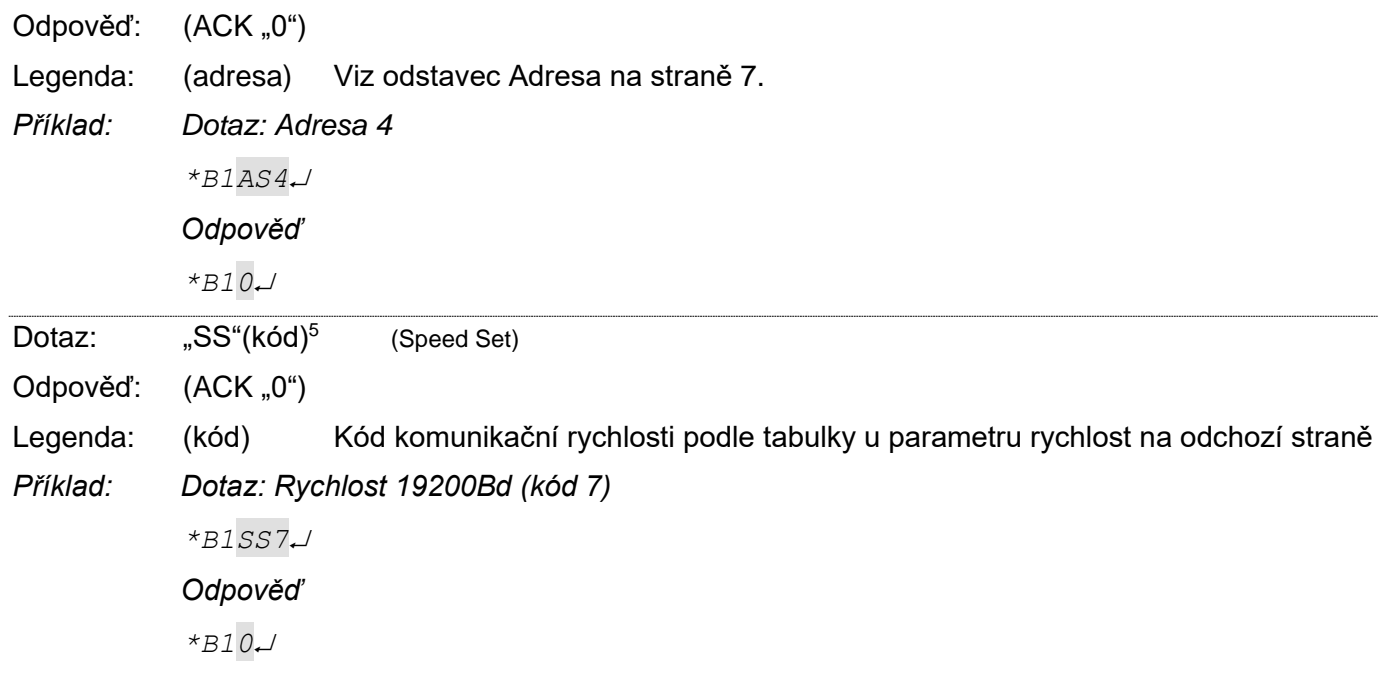

### <span id="page-13-0"></span>**Č t e n í k o m u n i k a č n í c h p a r a m e t r ů**

Tento příkaz přečte adresu a komunikační rychlost zařízení. Použití této instrukce je určeno pro zjištění nastavené adresy v případě, kdy není známa. Dotaz se přitom posílá na univerzální adresu FEH. Pokud není známa ani komunikační rychlost, je třeba vyzkoušet všechny komunikační rychlosti zařízení. Při zjišťování adresy zařízení pomocí univerzální adresy nesmí být na lince připojeno žádné další zařízení.

### **Dotaz:**

*Kód instrukce:* F0H

### **Odpověď:**

*Kód potvrzení:* ACK 00H

*Parametry:* (adresa) (rychlost)

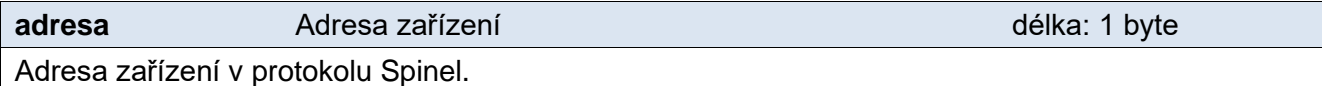

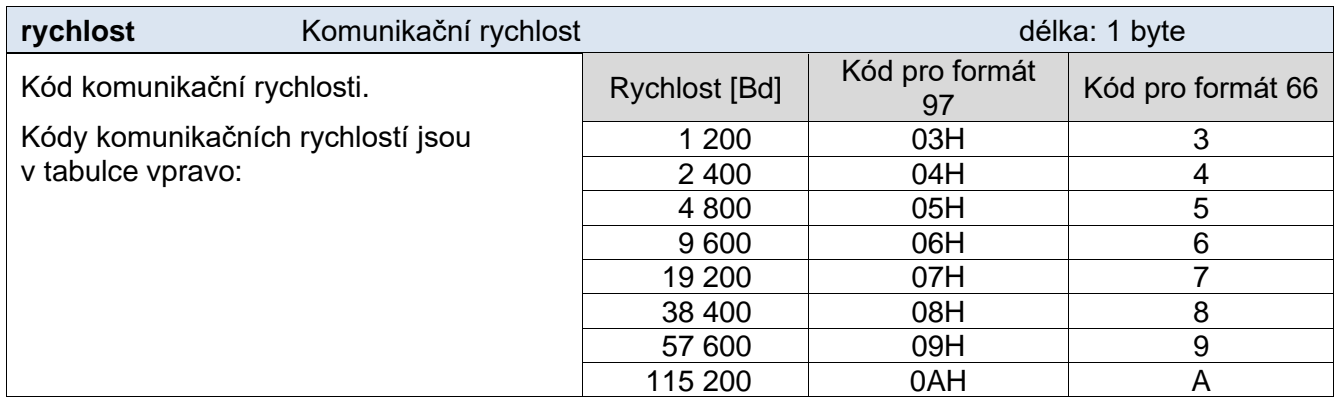

### **Příklady:**

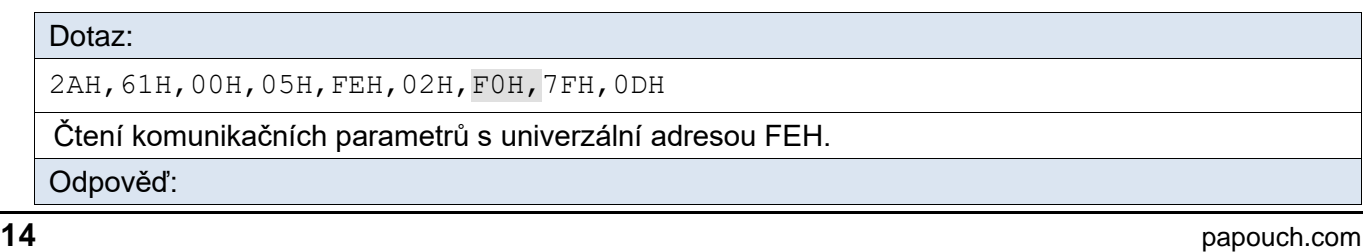

2AH,61H,00H,07H,04H,02H,00H,04H,06H,5DH,0DH

Adresa 04H, komunikační rychlost 9600 Bd.

### **Ve formátu 66:**

- Dotaz: "CP" (Comm Parameter)
- Odpověď: (ACK "0")(adresa)(rychlost)
- Legenda: (adresa) Viz odstavec Adresa na straně [7.](#page-6-0)

(rychlost) Kód komunikační rychlosti podle tabulky u parametru rychlost.

*Příklad: Dotaz s univerzální adresou: \*\$1CP*

*Odpověď – Adresa B, rychlost 9600Bd (kód 6): \*B10B6*

### <span id="page-14-0"></span>**N a s t a v e n í a d r e s y s é r i o v ý m č í s l e m**

Instrukce umožňuje nastavit adresu podle unikátního sériového čísla zařízení. Tato instrukce je praktická v případě, že nadřazený systém nebo obsluha ztratí adresu zařízení, které je na stejné komunikační lince s dalšími zařízeními.

Sériové číslo je uvedeno na zařízení ve tvaru *[číslo-výrobku].[verze-hardwaru].[verzesoftwaru]/[sériové-číslo]* například takto: *0227.00.03/0001*

### **Dotaz:**

*Kód instrukce:* EBH

*Parametry:* (new\_address)(product\_number)(serial\_number)

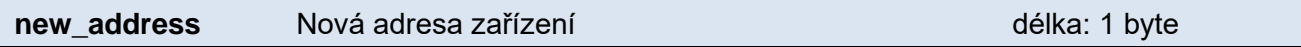

Nová adresa zařízení v protokolu Spinel.

### **product\_number** Číslo výrobku délka: 2 byty

Číslo výrobku uvedené na štítku na zařízení. U zařízení s číslem 0227.00.03/0001 jde o číslo 227.

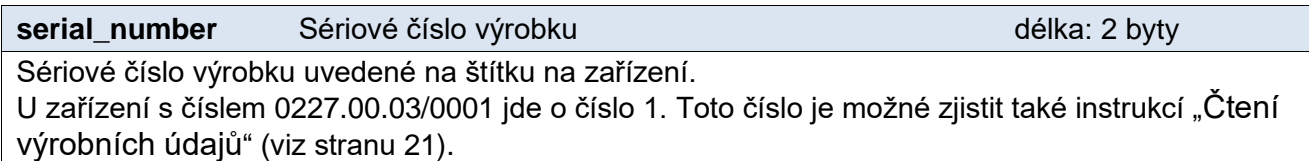

### **Odpověď:**

*Kód potvrzení:* ACK 00H

### **Příklady:**

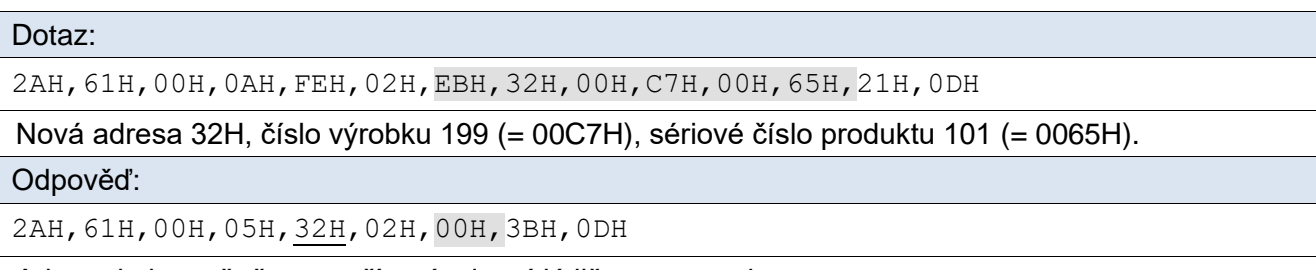

Adresa byla změněna – zařízení odpovídá již s novou adresou.

### <span id="page-15-0"></span>**K a l i b r a ce**

### **Jak postupovat při kalibraci?**

- 1) Nastavte [citlivost můstku.](#page-16-0)
- 2) Nastavte [nulu.](#page-17-0)
- 3) Zkalibrujte [horní hranici](#page-18-1) rozsahu.

### <span id="page-15-1"></span>**Č t e n í k a l i b r a č n í c h k o n s t a n t**

Instrukce čte kalibrační konstanty včetně údaje o tom, kolik dílků odpovídá minimálnímu a maximálnímu rozsahu.<sup>6</sup>

### **Dotaz:**

<span id="page-15-3"></span>*Kód instrukce:* 13H

### **Odpověď:**

*Kód potvrzení:* ACK 00H

*Parametry:* (citlivost)(nula)(r-hod)(r-dilky)

**citlivost** Citlivost Citlivost Citlivost Citlivost Citlivost Citlivost Citlivost Citlivost Citlivost Citlivost C

Kód citlivosti, pro kterou je provedena kalibrace. Dostupné možnosti jsou v [Tab. 1](#page-16-2) na straně [17.](#page-16-2)

**nula** Kalibrace nuly **Contract Contract Contract Contract Contract Contract Contract Contract Contract Contract Contract Contract Contract Contract Contract Contract Contract Contract Contract Contract Contract Contract C** 

Offset nuly oproti začátku rozsahu. Výchozí hodnotou je 8000H.<sup>7</sup>

**r-hod** RAW při zatížení **RAW při zatížení** a postavení délka: 2 byty

<span id="page-15-2"></span>

RAW hodnota při zatížení kalibračním zatížením. Výchozí hodnota je FFFFH.[7](#page-15-2)

**r-dilky** RAW v dílcích délka: 2 byty

Hodnota v dílcích, která udává kalibrační zatížení. Výchozí hodnota je FFFFH.<sup>[7](#page-15-2)</sup>

### **Příklady:**

### Dotaz:

2AH,61H,00H,05H,31H,02H,13H,29H,0DH

### Odpověď:

2AH,61H,00H,0DH,31H,02H,00H,00H,00H,80H,00H,FFH,FFH,FFH,FFH,B8H,0DH

Citlivost 2 mV/V, ostatní parametry jsou ve výchozím stavu.

<sup>7</sup> Pokud je jeden ze tří parametrů ve výchozí hodnotě, je <u>přepočítaná hodnota</u> vždy stejná jako RAW.

<sup>6</sup> Kalibrace je vázána na konkrétní nastavení citlivosti. Nejdříve je tedy třeba nastavit citlivost a potom kalibraci. Pokud je změněna citlivost, zruší se nastavení kalibrace a je třeba provést novou kalibraci pro nově nastavenou citlivost. Dokud není nastavena [Kalibrace nuly](#page-18-0) a [Kalibrace horní hranice](#page-18-1) měření, posílá převodník v instrukci [Přepočítaná hodnota](#page-8-2) stejný údaj jako v instrukci [Normalizovaná RAW hodnota.](#page-10-0)

### <span id="page-16-0"></span>**N a s t a v e n í c i t l i v o s t i**

Citlivost můstku je možné nastavit na jednu z možností podle [Tab. 1.](#page-16-2) [6](#page-15-3)

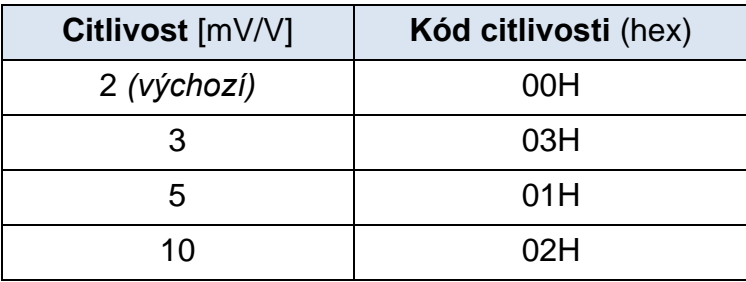

*Tab. 1 - Kódy citlivosti můstku*

#### <span id="page-16-2"></span>**Dotaz:**

*Kód instrukce:* 14H

*Parametry:* (citlivost)

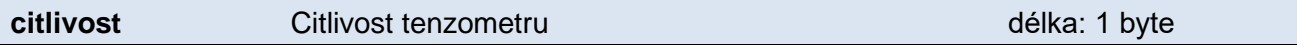

Kód citlivosti, pro kterou je provedena kalibrace. Dostupné možnosti jsou v [Tab. 1](#page-16-2) na straně [17.](#page-16-2)

### **Odpověď:**

*Kód potvrzení:* ACK 00H

### **Příklady:**

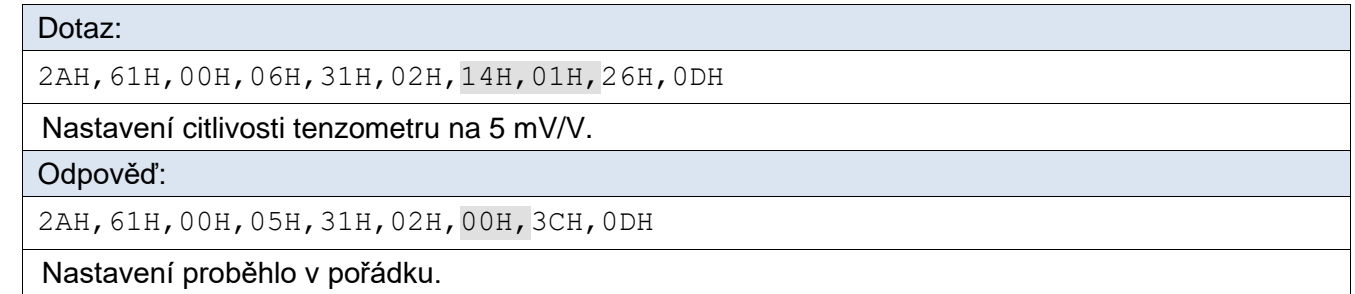

### <span id="page-16-1"></span>**Č t e n í n a s t a v e n é c i t l i v o s t i**

Přečte nastavení citlivosti tenzometru. [6](#page-15-3)

### **Dotaz:**

*Kód instrukce:* 15H

### **Odpověď:**

*Kód potvrzení:* ACK 00H

*Parametry:* (citlivost)

### **Příklady:**

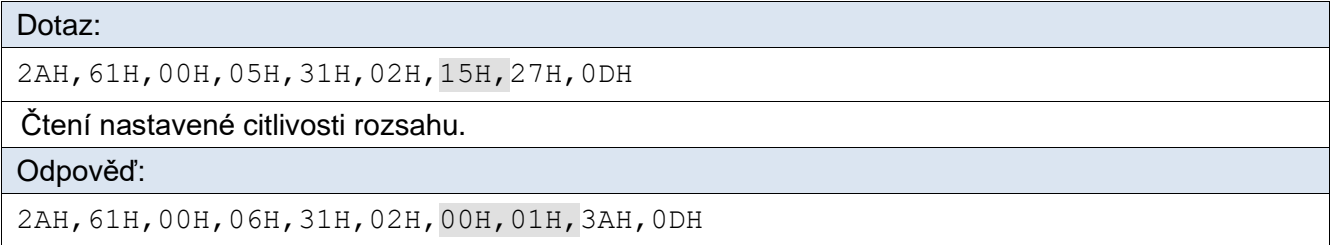

Je nastaven rozsah 5 mV/V. (Rozsahy jsou popsány u předchozí instrukce.)

### <span id="page-17-0"></span>**N a s t a v e n í r y c h l o s t i m ě ř e n í**

### **Dotaz:**

*Kód instrukce:* 16H

*Parametry:* (rychlost)

**rychlost** Rychlost měření **Rychlost měření** a produka: 1 byte

Kód rychlosti měření – 00H pro výchozí rychlost 6,25 SPS nebo 01H pro rychlost 50 SPS.

### **Odpověď:**

*Kód potvrzení:* ACK 00H

### **Příklady:**

Dotaz: 2AH,61H,00H,06H,31H,02H,16H,01H,24H,0DH,

Nastavení rychlosti 50 SPS.

Odpověď:

2AH,61H,00H,05H,31H,02H,00H,3CH,0DH

Nastavení proběhlo v pořádku.

### <span id="page-17-1"></span>**Č t e n í n a s t a v e n é r y c h l o s t i m ě ř e n í**

### **Dotaz:**

*Kód instrukce:* 17H

### **Odpověď:**

*Kód potvrzení:* ACK 00H

*Parametry:* (rychlost)

### **Příklady:**

Dotaz:

2AH,61H,00H,05H,31H,02H,17H,25H,0DH

Čtení nastavené rychlosti měření.

Odpověď:

2AH,61H,00H,06H,31H,02H,00H,01H,3AH,0DH

Je nastavena rychlost 50 SPS.

### <span id="page-18-0"></span>**K a l i b r a c e n u l y**

Nastavuje nulovou hodnotu. Tuto instrukci je možné použít v jedné z těchto dvou situací:

- Tenzometr je připojen a je právě v poloze, která má být považována za nulovou.
- Pomocí RAW měření nebo výpočtem byla zjištěna konstanta pro nulu a je třeba jí zadat.

### **Dotaz:**

*Kód instrukce:* 11H

*Parametry:* [const]

<span id="page-18-2"></span>**const** Konstanta (nepovinný parametr)<sup>8</sup> délka: 2 byty

Pokud tato konstanta není uvedena<sup>[8](#page-18-2)</sup>, je jako nula uloženo aktuální zatížení tenzometru. Jinak jde o počet dílků převodníku, který odpovídá nulovému zatížení tenzometru.

### **Odpověď:**

*Kód potvrzení:* ACK 00H

### **Příklady:**

Dotaz – bez zadání hodnoty:

2AH,61H,00H,05H,31H,02H,11H,2BH,0DH

Dotaz – s ručním zadáním hodnoty:

2AH,61H,00H,07H,31H,02H,11H,15H,90H,84H,0DH

Odpověď:

2AH,61H,00H,05H,31H,02H,00H,3CH,0DH

### <span id="page-18-1"></span>**K a l i b r a c e h o r n í h r a n i c e m ě ř e n í**

Nastavuje horní hranici měření. Tuto instrukci je možné použít v jedné z těchto dvou situací:

- Tenzometr je připojen a je právě v poloze, která odpovídá alespoň 80% rozsahu měření.
- Pomocí RAW měření nebo výpočtem byla zjištěna konstanta pro zatížení nad 80% z maxima a je třeba jí zadat.

### **Dotaz:**

*Kód instrukce:* 12H

### **Odpověď:**

*Kód potvrzení:* ACK 00H

*Parametry:* (zatížení)[(raw)]

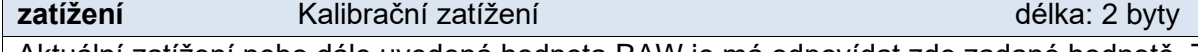

Aktuální zatížení nebo dále uvedená hodnota RAW je má odpovídat zde zadané hodnotě. Tedy:

*Pokud není zadán RAW:* Zde uveďte jaké hodnotě zatížení odpovídá aktuální zatížení tenzometru. *Pokud je zadán RAW:* Zde uveďte jaké hodnotě zatížení odpovídá zadaná hodnota parametru RAW.

**raw** RAW zatížení (nepovinný parametr) <sup>[8](#page-18-2)</sup> délka: 2 byty

Počet dílků převodníku, který odpovídá zadanému zatížení tenzometru. Doporučujeme v této instrukci pracovat s hodnotami, které jsou vyšší než 80% z rozsahu.

<sup>8</sup> To znamená, že parametr se vůbec nemusí posílat (lze jej vynechat).

[papouch.com](https://papouch.com/) **19**

### **Příklady:**

Dotaz – jen s hodnotou zatížení:

2AH,61H,00H,07H,31H,02H,12H,27H,10H,F1H,0DH

Dotaz – s hodnotou zatížení i hodnotou RAW:

2AH,61H,00H,09H,31H,02H,12H,27H,10H,4EH,20H,81H,0DH

Odpověď (potvrzení):

2AH,61H,00H,05H,31H,02H,00H,3CH,0DH

### <span id="page-19-0"></span>**D o p l ň ko vé**

### <span id="page-19-1"></span>**Č t e n í j m é n a a v e r z e**

Čte jméno přístroje, verzi vnitřního software a seznam možných formátů komunikace. Nastaveno při výrobě.

### **Dotaz:**

*Kód instrukce:* F3H

### **Odpověď:**

*Kód potvrzení:* ACK 00H

*Parametry:* (řetězec)

**řetězec** Jméno a verze délka: 1 byte

Řetězec ve formátu podle tohoto příkladu: *TE485; v0672.01.011; f66 97*

### **Příklady:**

#### Dotaz:

2AH,61H,00H,05H,FEH,02H,F3H,7CH,0DH

Příkaz ke čtení jména a verze.

#### Odpověď:

```
2AH,61H,00H,21H,31H,02H,00H,54H,45H,34H,38H,35H,3BH,76H,30H,36H,37H,32H,2
EH,30H,31H,2EH,31H,31H,3BH,20H,69H,42H,69H,70H,6FH,6CH,61H,72H,3BH,7FH,0D
H
```
Příklad odpovědi: TE485;v0672.01.11; iBipolar;

### **Ve formátu 66:**

Dotaz: "?" Odpověď: (ACK "0") *Příklad: Dotaz \*B1? Odpověď – příklad odpovědi převodníku: \*B10 TE485; V0672.01.11; F66 97*

### <span id="page-20-0"></span>**Č t e n í v ý r o b n í c h ú d a j ů**

Instrukce přečte výrobní údaje ze zařízení.

### **Dotaz:**

*Kód instrukce:* FAH

### **Odpověď:**

*Kód potvrzení:* ACK 00H

*Parametry:* (product\_number)(serial\_number)(other)

### **product\_number** délka: 2 byty

Číslo výrobku. U zařízení s číslem 0227.00.03/0001 jde o číslo 227.

### **serial\_number** délka: 2 byty

Sériové číslo výrobku. U zařízení s číslem 0227.00.03/0001 jde o číslo 1.

### **other** délka: 4 byty

Další výrobní informace.

### **Příklady:**

Dotaz:

2AH,61H,00H,05H,FEH,02H,FAH,75H,0DH

Odpověď:

2AH,61H,00H,0DH,35H,02H,00H,00H,C7H,00H,65H,20H,05H,09H,23H,B3H,0DH

Číslo výrobku je 199 (= 00C7H) a sériové číslo 101 (= 0065H).

### <span id="page-21-0"></span>**U l o ž e n í u ž i v a t e l s k ý c h d a t**

Instrukce uloží uživatelská data. Prostor pro uživatelská data je paměť, do které si může uživatel uložit libovolná data, která si bude zařízení pamatovat i po vypnutí napájení nebo resetu. Tento prostor je vhodný například pro pojmenování umístění přístroje, apod.

### **Dotaz:**

*Kód instrukce:* E2H

*Parametry:* (pozice)(data)

**pozice** délka: 1 byte

Adresa paměťového místa, kam se začnou ukládat zadaná data. Je možné zadat číslo z rozsahu 00H až 0FH.

### **data** délka: 1 až 16 byte

Libovolná uživatelská data. Paměť má kapacitu 16 byte, pokud se zapisuje od první pozice. Pokud se zapisuje delší řetězec než je možné, vrátí zařízení chybu a k zápisu nedojde. (V případě že se zapisuje na adresu paměti např. 0CH, lze zapsat max. 4 bajty.)

### **Odpověď:**

*Kód potvrzení:* ACK 00H

### **Příklady:**

Dotaz: 2AH,61H,00H,0FH,31H,02H,E2H,00H,53H,74H,6FH,72H,61H,67H,65H,20H,41H,1AH,0 DH Uložení řetězce *Storage A* (53H,74H,6FH,72H,61H,67H,65H,20H,41H). Odpověď: 2AH,61H,00H,05H,31H,02H,00H,3CH,0DH Řetězec byl uložen.

### **Ve formátu 66:**

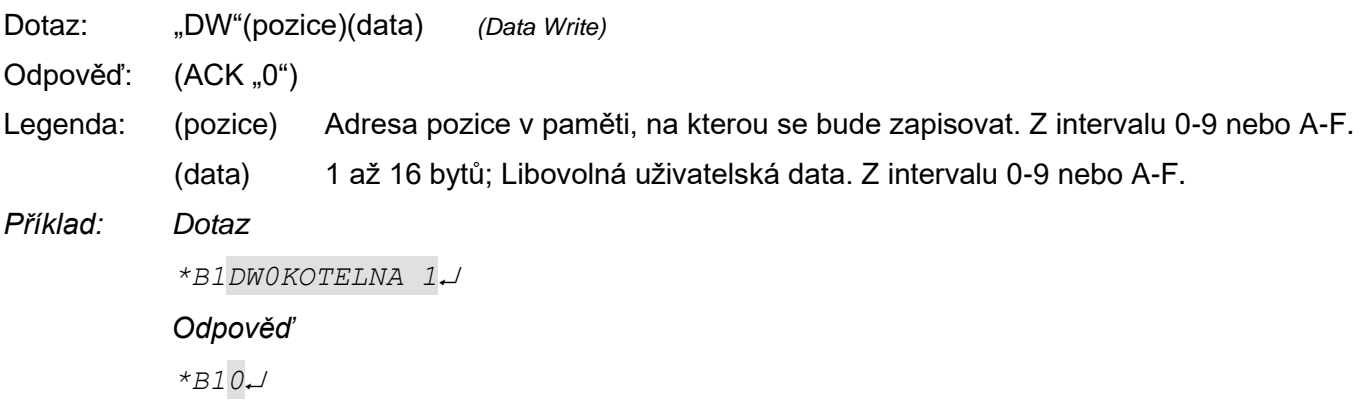

### <span id="page-22-0"></span>**Č t e n í u l o ž e n ý c h u ž i v a t e l s k ý c h d a t**

Instrukce čte uložená uživatelská data. Prostor pro uživatelská data je paměť, do které si může uživatel uložit libovolná data, která si bude zařízení pamatovat i po vypnutí napájení nebo resetu. Tento prostor je vhodný například pro pojmenování měřícího místa.

#### **Dotaz:**

*Kód instrukce:* F2H

### **Odpověď:**

*Kód potvrzení:* ACK 00H

*Parametry:* (data)

**data** délka: 16 byte

Uživatelská data.

**Příklady:**

Dotaz:

2AH,61H,00H,05H,31H,02H,F2H,4AH,0DH

Odpověď:

2AH,61H,00H,15H,31H,02H,00H,53H,74H,6FH,72H,61H,67H,65H,20H,41H,20H,20H,2 0H,20H,20H,20H,20H,16H,0DH

V uživatelských datech je uložen řetězec "Storage A

### **Ve formátu 66:**

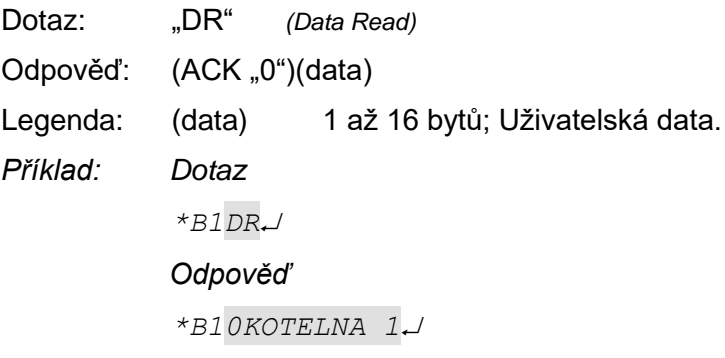

### <span id="page-22-1"></span>**N a s t a v e n í s t a t u s u**

Nastaví status přístroje. Uživatelsky definovaný byte, který lze využít k zjištění stavu přístroje. Tento byte je možné libovolně uživatelsky zapisovat. Slouží paměťové místo vhodné například pro uživatelské označení stavu zařízení. (Po resetu nebo zapnutí napájení se nuluje.)

### **Dotaz:**

*Kód instrukce:* E1H

*Parametry:* (status)

#### **status** délka: 1 byte Status přístroje. Po zapnutí přístroje, nebo po resetu (i softwarovém) je automaticky nastaven status 00H. Pokud je instrukcí Nastavení statusu přestaven na jinou hodnotu, lze později snadno identifikovat, v jakém stavu se přístroj nachází.

### **Odpověď:**

*Kód potvrzení:* ACK 00H

### **Příklady:**

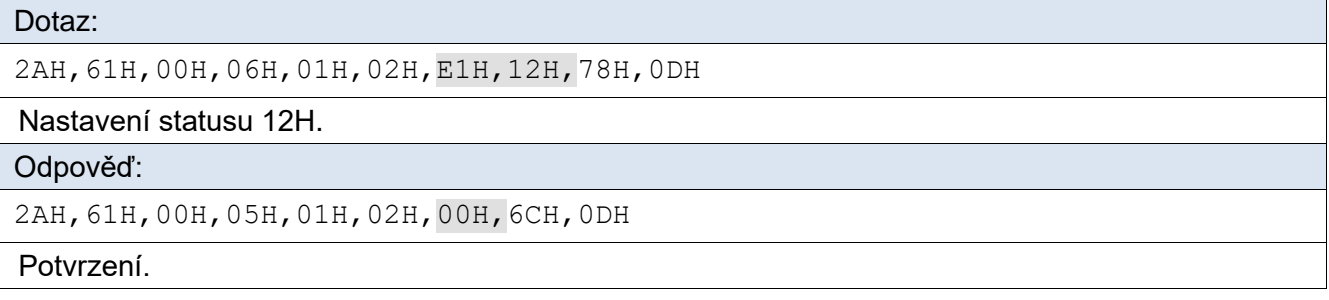

### **Ve formátu 66:**

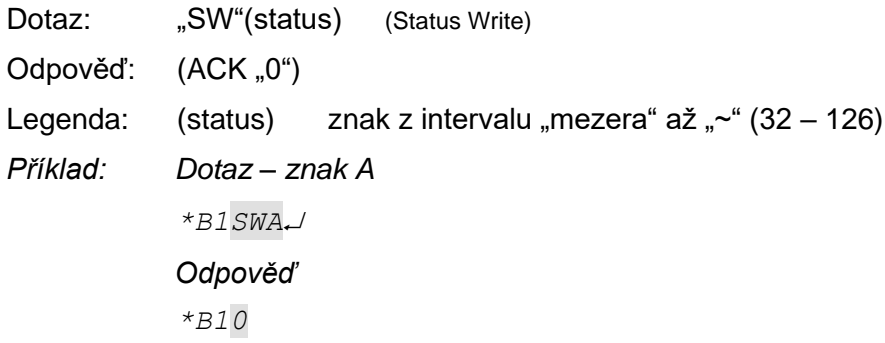

### <span id="page-23-0"></span>**Č t e n í s t a t u s u**

Čte status přístroje. To je uživatelsky definovaný byte, který lze využít k zjištění stavu přístroje.

### **Dotaz:**

*Kód instrukce:* F1H

### **Odpověď:**

*Kód potvrzení:* ACK 00H

*Parametry:* (status)

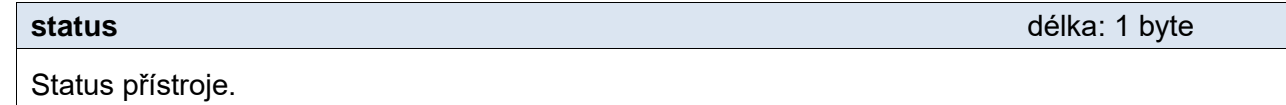

Po zapnutí přístroje, nebo po resetu (i softwarovém) je automaticky nastaven status 00H.

### **Příklady:**

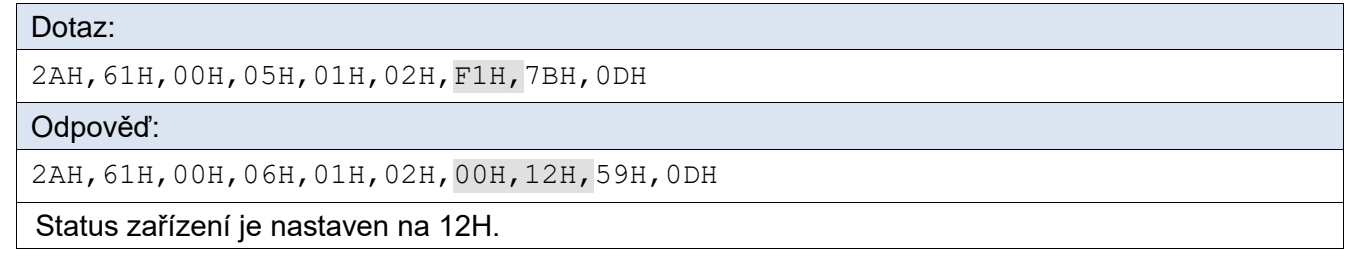

### **Ve formátu 66:**

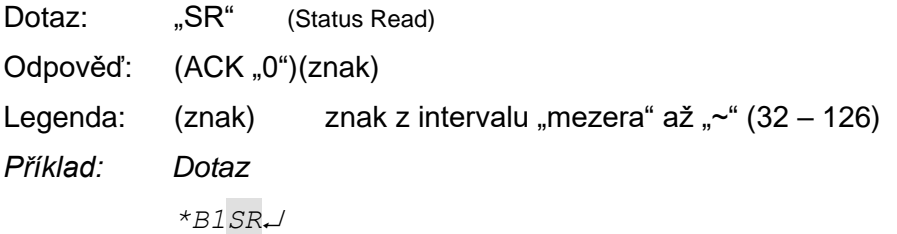

*Odpověď*

*\*B10A*

### <span id="page-24-0"></span>**Č t e n í c h y b k o m u n i k a c e**

Instrukce vrací počet chyb komunikace, které se vyskytly od zapnutí přístroje, nebo od posledního čtení chyb komunikace.

### **Dotaz:**

*Kód instrukce:* F4H

### **Odpověď:**

*Kód potvrzení:* ACK 00H

*Parametry:* (chyby)

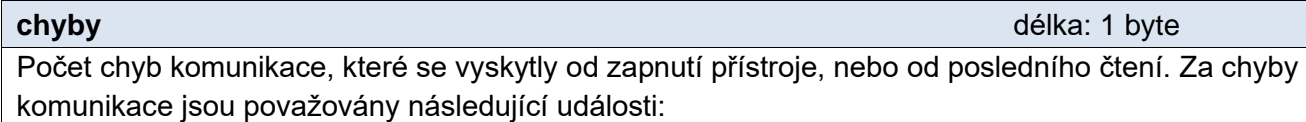

- Je očekáván prefix a přijde jiný byte.
- Nesouhlasí kontrolní součet SUMA.
- Zpráva není kompletní.

### **Příklady:**

Dotaz: 2AH,61H,00H,05H,01H,02H,F4H,78H,0DH

Odpověď:

2AH,61H,00H,06H,01H,02H,00H,05H,66H,0DH

Od zapnutí napájení se vyskytlo 5 chyb v komunikaci.

### <span id="page-24-1"></span>**P o v o l e n í k o n t r o l n í h o s o u č t u**

Umožňuje zrušit kontrolu správnosti kontrolního součtu (angl. checksum). Tato instrukce je praktická pro ladění aplikací. Při ručním zadávání instrukcí prostřednictvím terminálu není nutné správně zadávat kontrolní součet (předposlední byte).

Nedoporučujeme kontrolu vypínat v jiných případech, než je testovací provoz zařízení. Kontrolní součet je ochranou proti poškození dat při přenosu po komunikační lince. Kontrola je z výroby zapnuta.

### **Dotaz:**

*Kód instrukce:* EEH

*Parametry:* (stav)

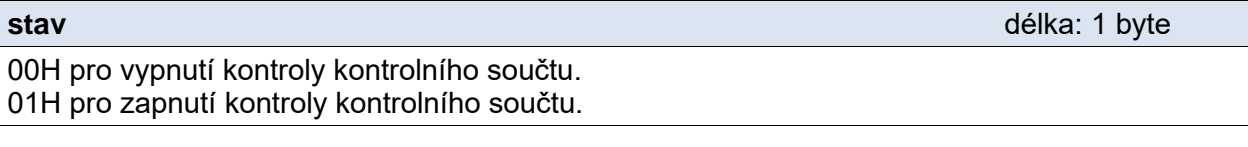

### **Odpověď:**

*Kód potvrzení:* ACK 00H

### **Příklady:**

```
Dotaz:
2AH,61H,00H,06H,01H,02H,EEH,01H,7CH,0DH
```
[papouch.com](https://papouch.com/) **25**

## **TE485 – komunikace Papouch s.r.o.**

Zapnutí kontroly.

#### Odpověď:

2AH,61H,00H,05H,01H,02H,00H,6CH,0DH

Potvrzení příkazu.

### <span id="page-25-0"></span>**K o n t r o l n í s o u č e t – č t e n í n a s t a v e n í**

Zjišťuje aktuální nastavení kontroly checksumu. (Viz popis k předchozí instrukci ["Povolení](#page-24-1)  [kontrolního součtu"](#page-24-1).)

### **Dotaz:**

*Kód instrukce:* FEH

#### **Odpověď:**

*Kód potvrzení:* ACK 00H

*Parametry:* (stav)

### **stav** délka: 1 byte

00H kontrola kontrolního součtu vypnuta. 01H kontrola kontrolního součtu zapnuta.

#### **Příklady:**

```
Dotaz:
2AH,61H,00H,05H,01H,02H,FEH,6EH,0DH
```
Odpověď:

```
2AH,61H,00H,06H,01H,02H,00H,01H,6AH,0DH
```
Kontrola checksumu je zapnuta.

### <span id="page-25-1"></span>**R e s e t**

Provede reset přístroje. Modul se dostane do shodného stavu jako po zapnutí napájení.

### **Dotaz:**

*Kód instrukce:* E3H

### **Odpověď:**

*Kód potvrzení:* ACK 00H

### **Příklady:**

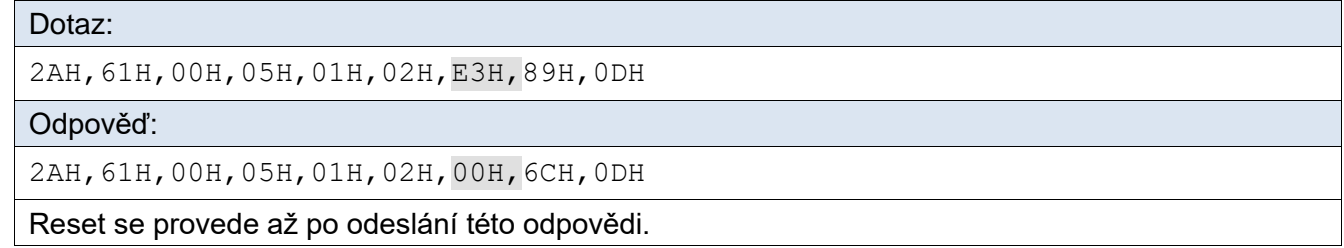

### **Ve formátu 66:**

Dotaz: "RE" *(REset)* Odpověď: (ACK "0") *Příklad: Dotaz: \*B1RE*

*Odpověď: \*B10*

Poznámka: Reset se provede až po odeslání odpovědi.

### <span id="page-26-0"></span>**KOMUNIKAČNÍ PROTOKOL MODBUS RTU**

Pro prvotní konfiguraci adresy apod. doporučujeme použít například program ModbusConfigurator, který je ke stažení zde:

<https://papouch.com/modbus-configurator-prepinac-typu-protokolu-p4024/>

### <span id="page-26-1"></span>Seznam instrukcí

Zařízení umožňuje přistupovat ke své paměti – v závislosti na typu registru – těmito instrukcemi:

- 0x03 .....čtení holding registrů
- 0x04 .....čtení vstupních registrů
- 0x06 .....nastavení jednoho holding registru
- 0x10 .....zapsání do několika holding registrů
- 0x11 .....identifikace

### <span id="page-26-2"></span>**I d e n t i f i k a c e z a ř í z e n í**

Čtení identifikačního řetězce zařízení (Report slave ID).

### **Funkční kódy:**

0x11 – Report slave ID

### **Parametry:**

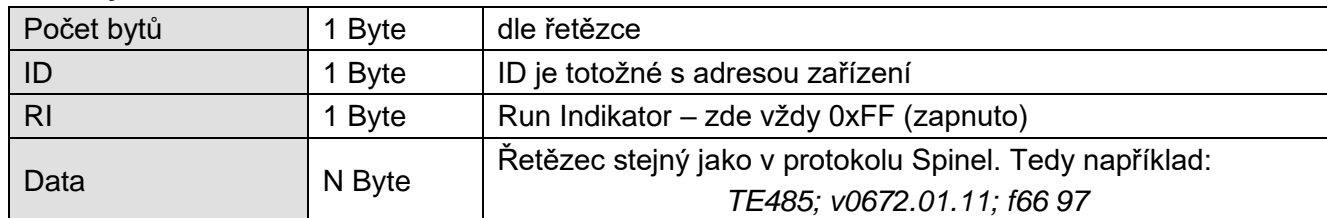

### <span id="page-26-3"></span>**Holding Register**

Konfigurace zařízení, obsluha počítadel impulzů a analogových výstupů.

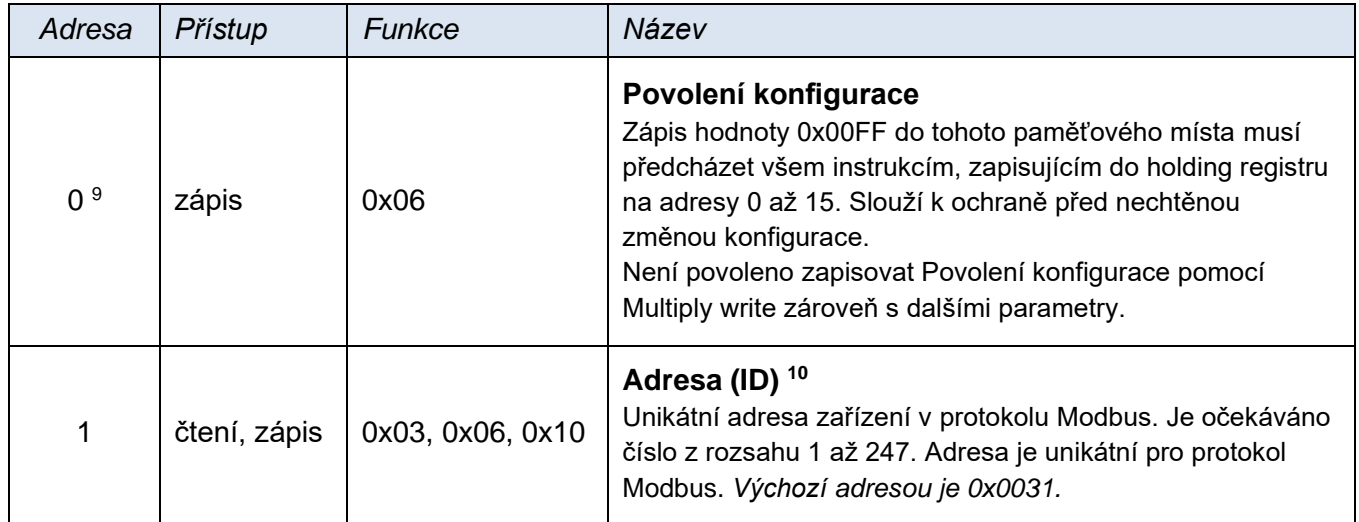

<span id="page-26-4"></span><sup>9</sup> Je možné setkat se i s číslováním registrů od jedničky, protože tento první registr má adresu 0.

<sup>10</sup> Zápisu do tohoto paměťového místa musí předcházet zápis hodnoty 0x00FF na adresu 0 do pozice Povolení konfigurace. Jde o ochranu před nechtěnou změnou konfigurace. Není povoleno zapisovat Povolení konfigurace pomocí Multiply write zároveň s dalšími parametry.

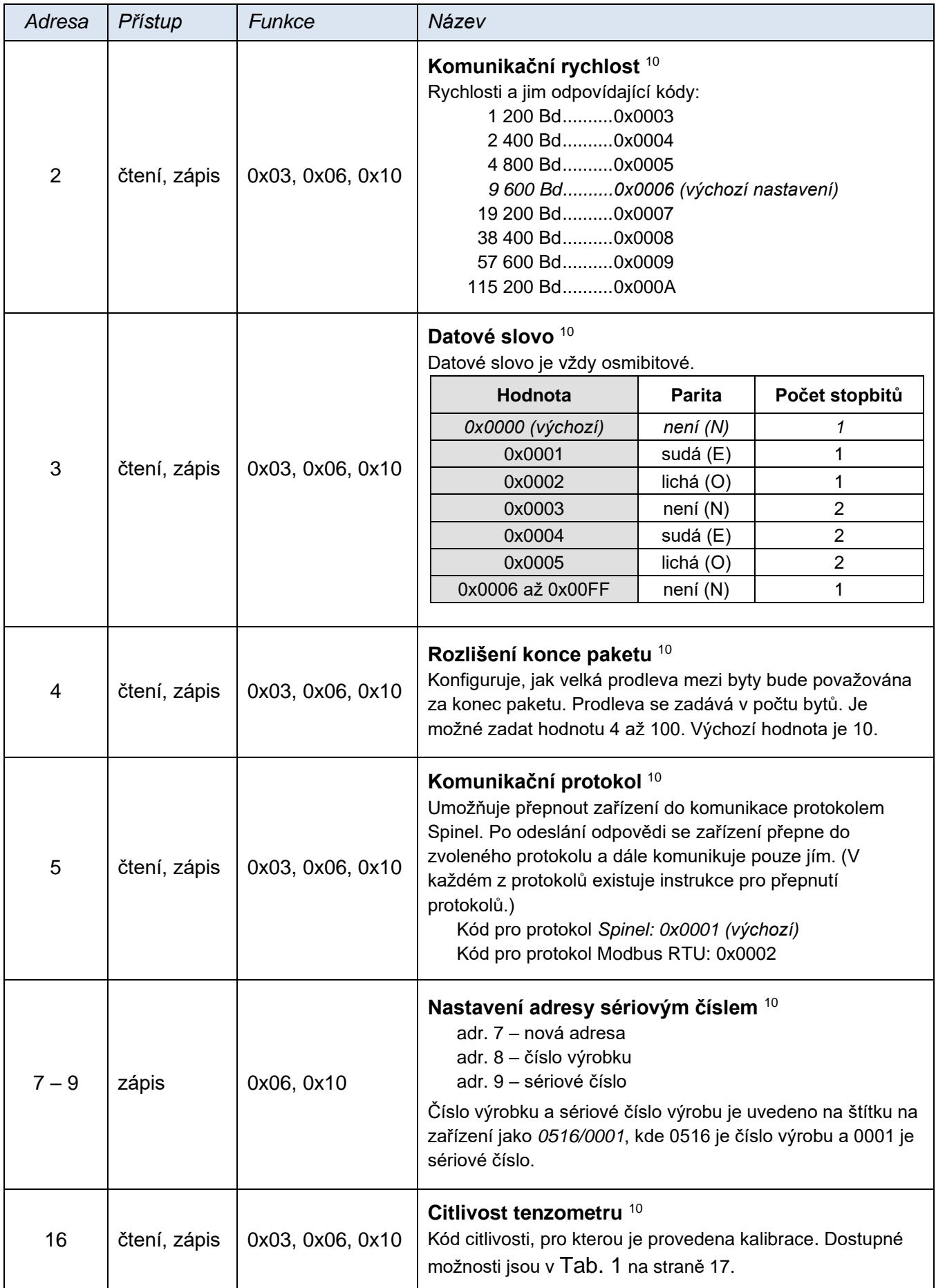

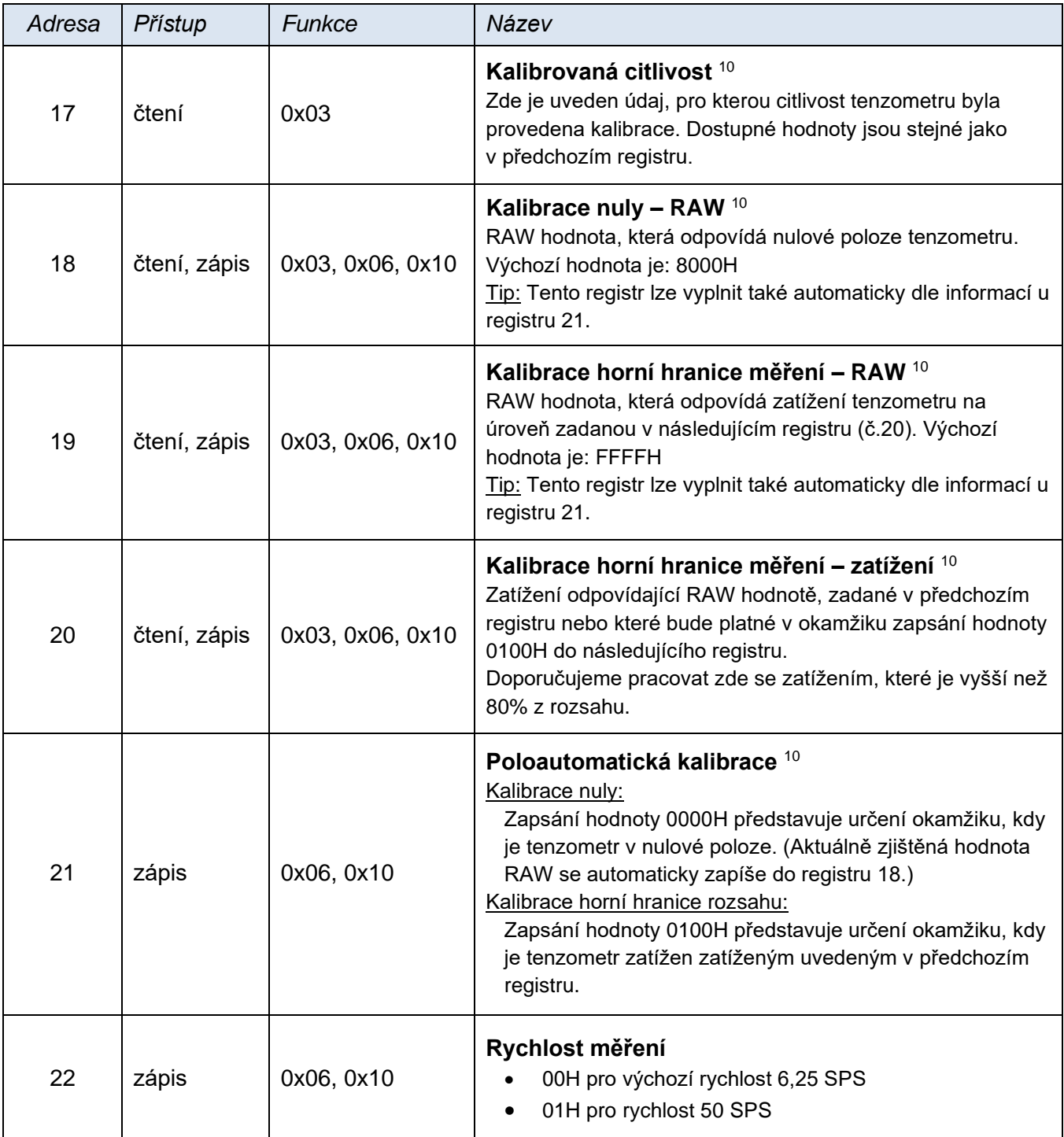

### <span id="page-29-0"></span>**I n p u t R e g i s t e r**

Čtení naměřené hodnoty.

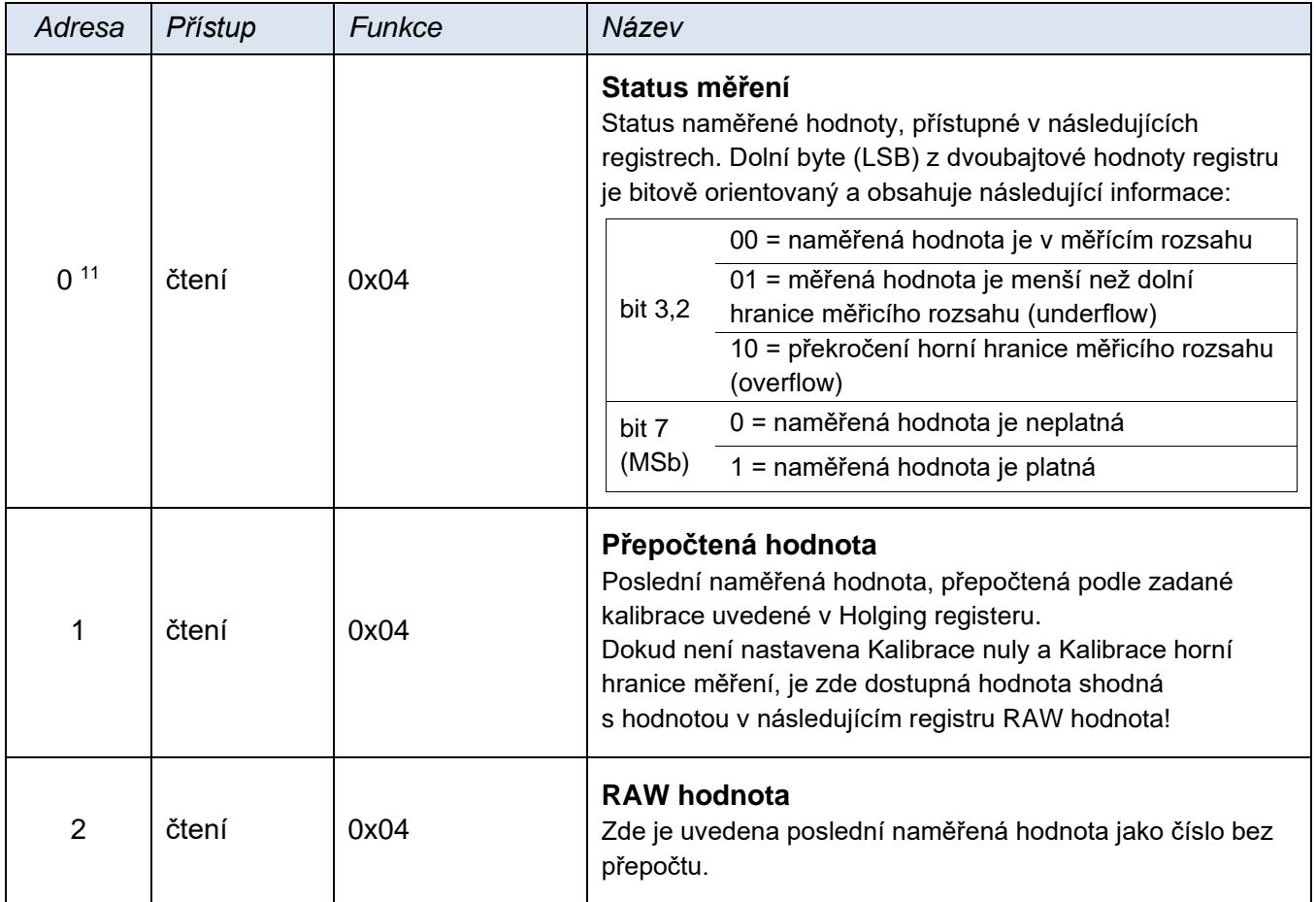

<sup>11</sup> Je možné setkat se i s číslováním registrů od jedničky, protože tento první registr má adresu 0.

### <span id="page-30-0"></span>**PŘEPNUTÍ PROTOKOLŮ**

Výchozím protokolem je Spinel. Pro přepnutí do protokolu MODBUS slouží následující instrukce z protokolu Spinel. Zařízení lze pohodlně přepnout do protokolu Modbus (nebo zpět) pomocí programu Modbus [configurator](https://papouch.com/modbus-configurator-prepinac-typu-protokolu-p4024/) (na stránce jsou i příklady pro přepínání protokolů v Pythonu).

### <span id="page-30-1"></span>Spinel → MODBUS RTU

### <span id="page-30-2"></span>**P o v o l e n í k o n f i g u r a c e**

Povoluje provedení servisní instrukce. Musí předcházet bezprostředně instrukci Přepnutí. Instrukci nelze použít s universální adresou nebo s adresou "broadcast".

### **Zápis**

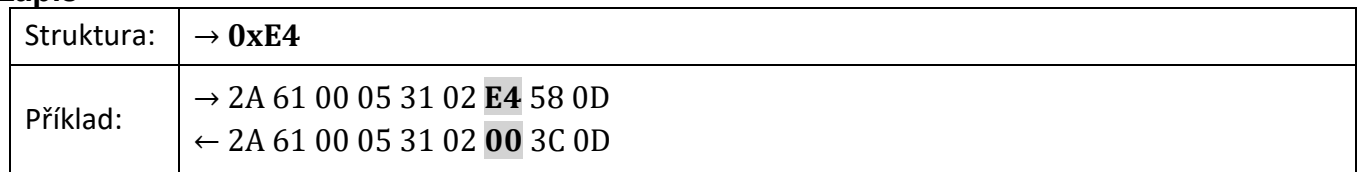

### <span id="page-30-3"></span>**P ř e p n u t í**

Přepnutí protokolu se provádí speciální instrukcí protokolu Spinel, formátu 97. Jako adresa musí být použita adresa konkrétního modulu (nelze použít tzv. "broadcast" ani universální adresu). Instrukci musí bezprostředně předcházet instrukce "Povolení konfigurace".

### **Parametry**

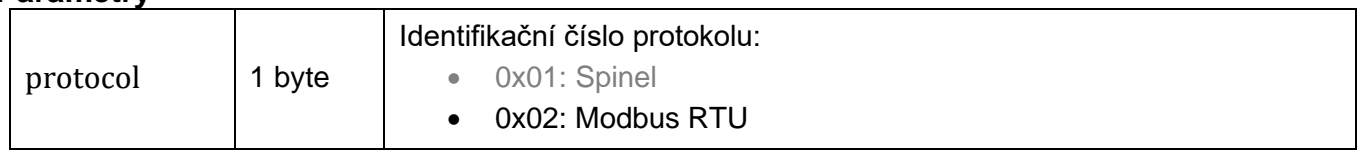

### **Zápis**

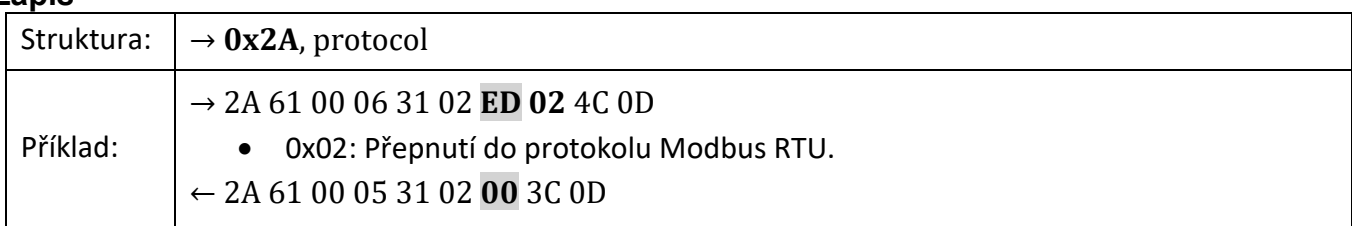

### <span id="page-30-4"></span>**MODBUS RTU → Spinel**

Přepíná se zápisem [do Holding registru.](#page-26-3)

## **Papouch s.r.o.**

**Přenosy dat v průmyslu, převodníky linek a protokolů, RS232, RS485, RS422, USB, Ethernet, LTE, WiFi, měřicí moduly, inteligentní teplotní čidla, I/O moduly, zakázkový vývoj a výroba.**

### Adresa:

**Strašnická 3164/1a 102 00 Praha 10**

### Telefon:

**+420 267 314 268**

### Web:

**[papouch.com](https://papouch.com/)**

### Mail:

**[papouch@papouch.com](mailto:papouch@papouch.com)**

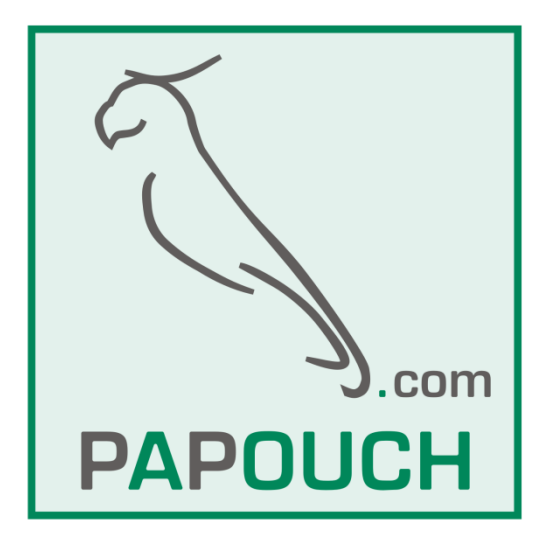